# **Sun City Computer Club**

Windows SIG

May 9, 2023 **Questions, Comments, Suggestions welcomed at any time**

**Even Now**

- [Audio Recording of this session](https://vimeo.com/825243585?share=copy)
- Use the link above to access MP4 audio recording
- **Audio Recording in Progress**
- SIG attendees are required to be members of the chartered club sponsoring that SIG. Sun City Community Association By-law
- Sig leader anyone?
- iDevices
- Topic Suggestions plea(se)
- Your suggestions future presentations
- In person meetings

# Ever want to be a presenter??

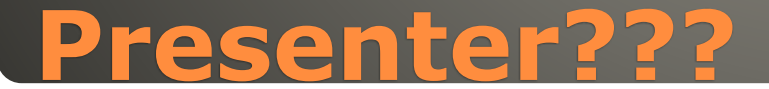

#### May 2023 Schedule B 49 vulnerabilities 6 Critical 2 exploited

### **Microsoft Patch Tuesday**

# Windows Update

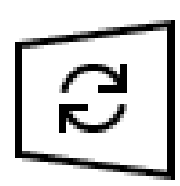

Updates available Last checked: Today, 1:29 PM

Windows Malicious Software Removal Tool x64 - v5.113 (KB890830) **Status: Installing - 0%** 

2023-05 Cumulative Update for Windows 10 Version 22H2 for x64-based Systems (KB5026361) **Status: Downloading - 100%** 

### **Windows 10**

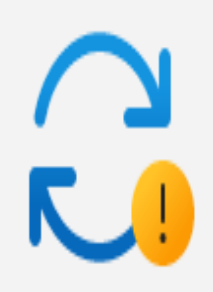

#### Updates available to install

Last checked: Today, 12:35 PM

2023-05 Cumulative Update for Windows 11 Version 22H2 for x64-based Systems (KB5026372)

Install

Install

Install all

Windows Malicious Software Removal Tool x64 - v5.113 (KB890830)

### **Windows 11**

• May 9 Microsoft announces Microsoft 365 Copilot Early Access Program Limited and Paid Semantic Index for copilot Whiteboard DALL-E for Images Grammarly style tips email Summarize page content

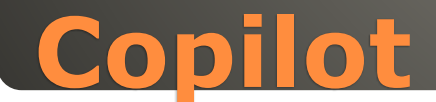

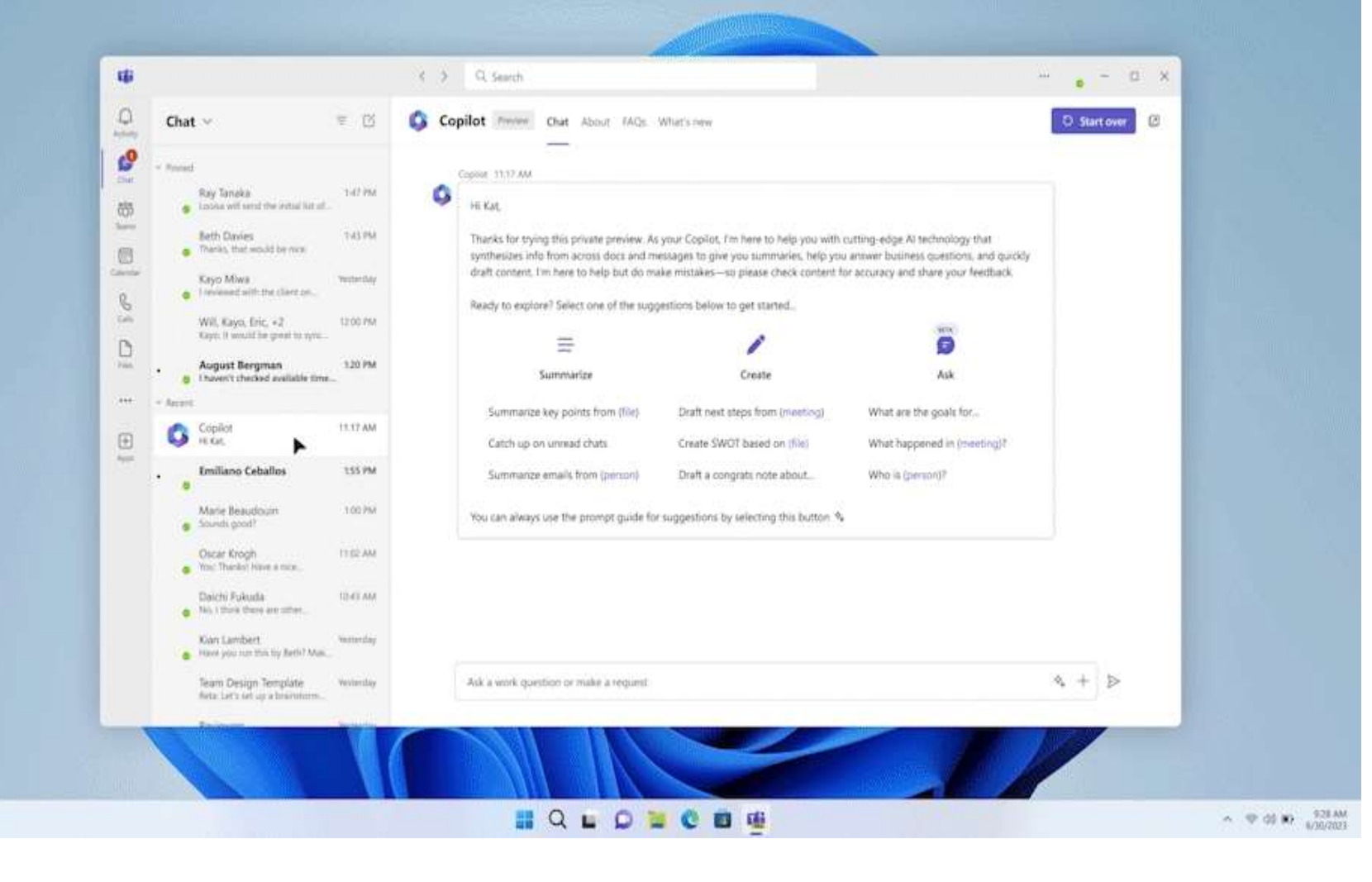

 $\bullet$   $\frac{787}{2222}$ 

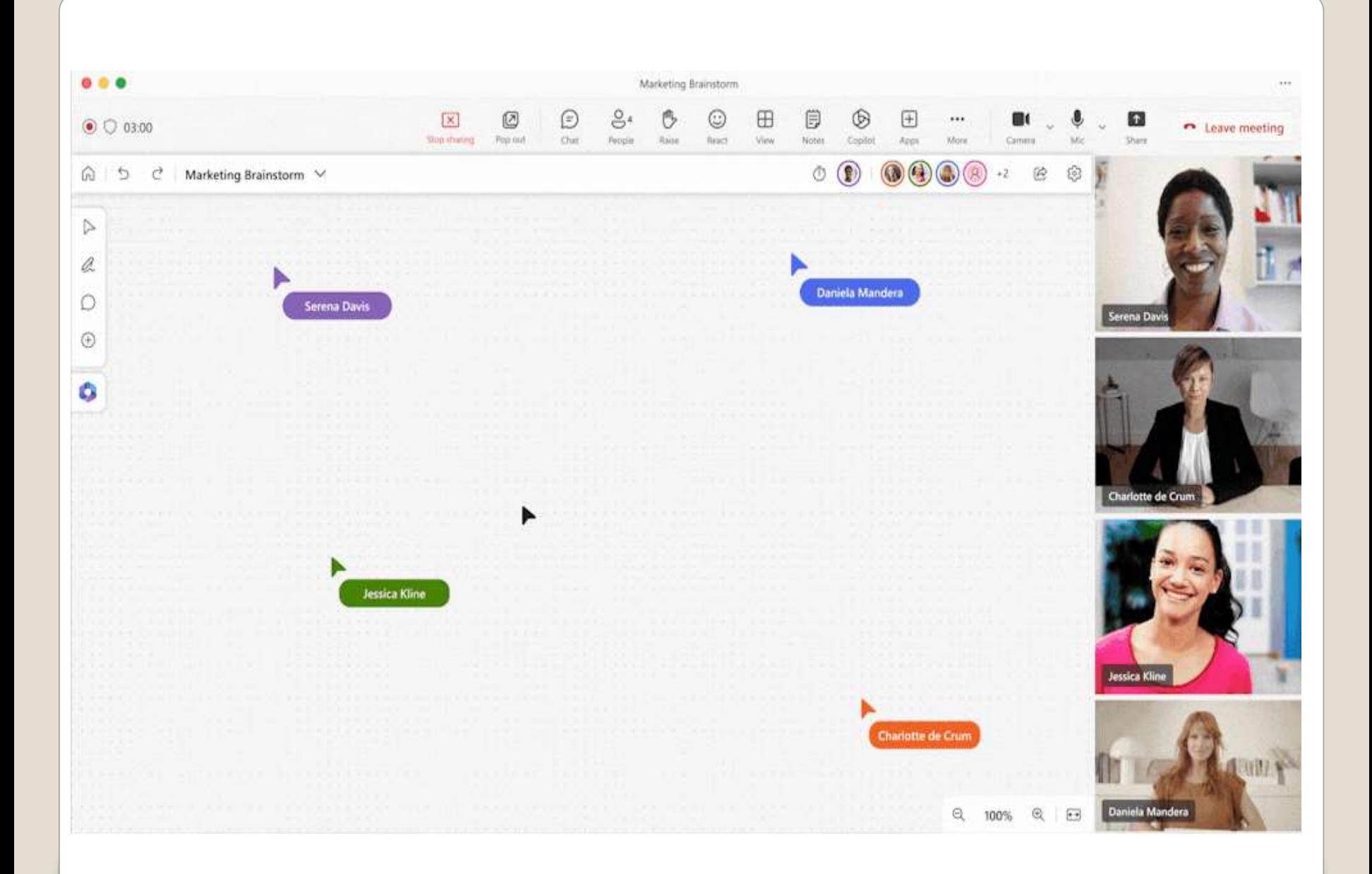

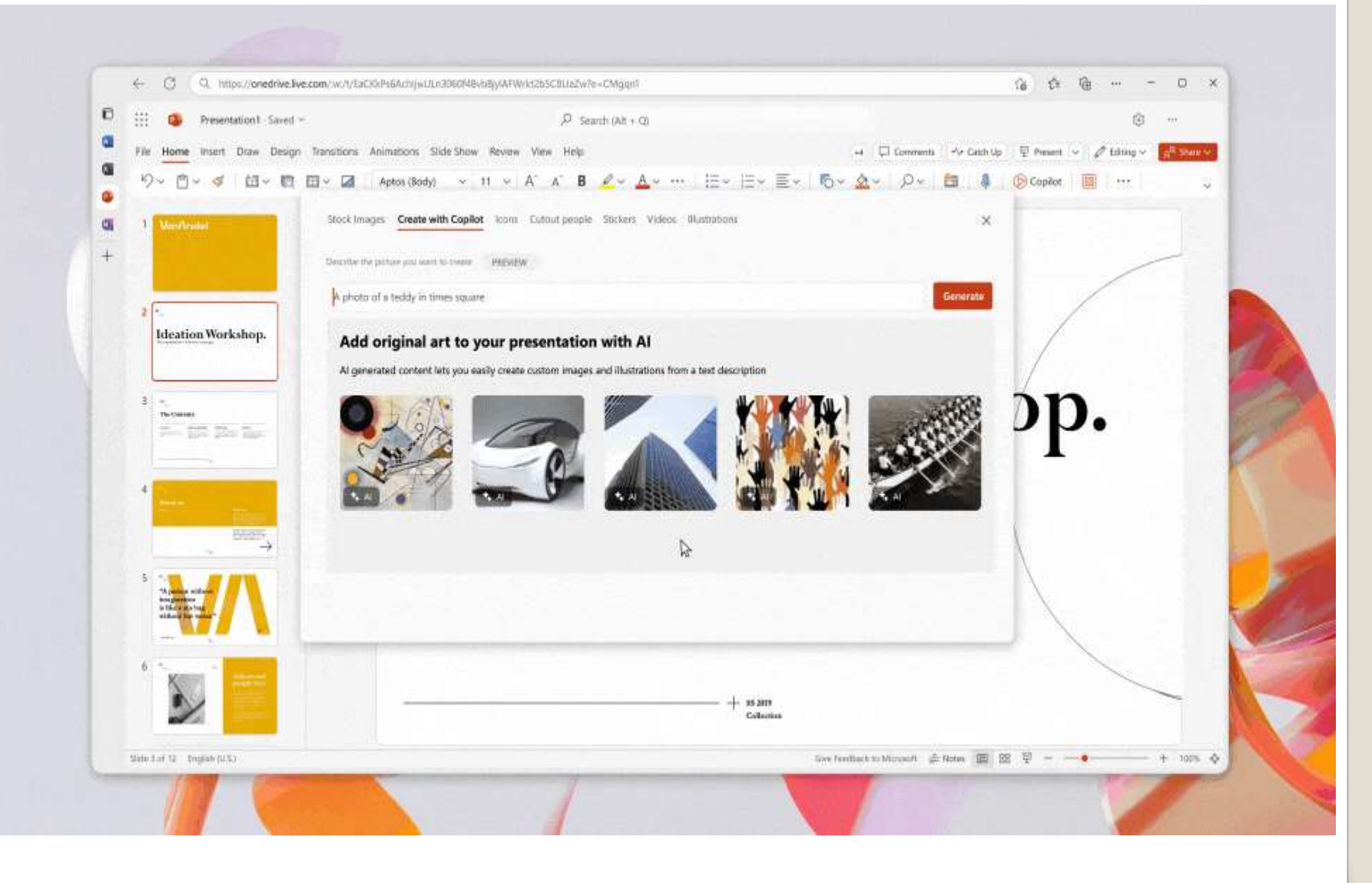

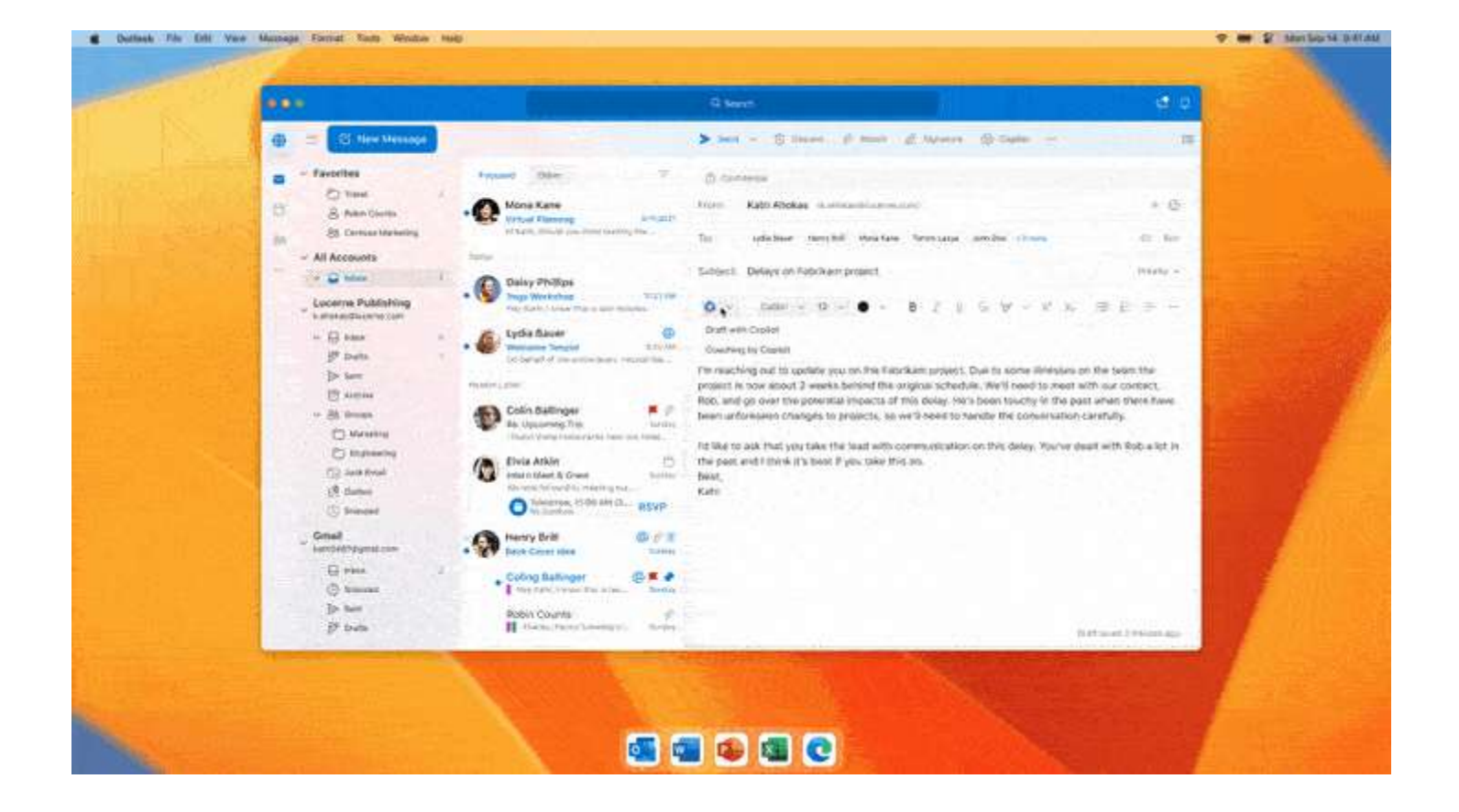

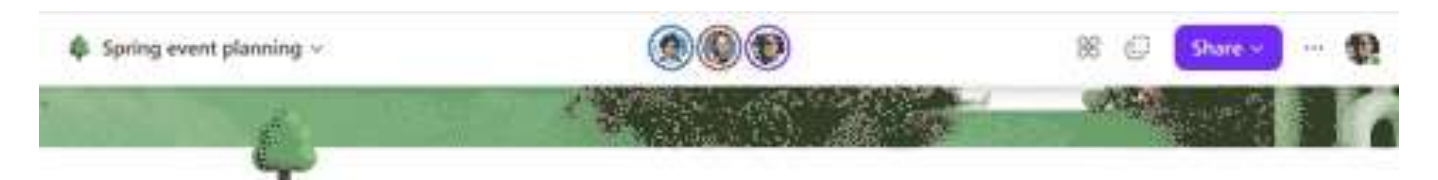

#### **Spring event planning**

a formular to the control of the

Just had an exciting meeting! Let's use this page to capture our plans for the customer appreciation event this Spring!

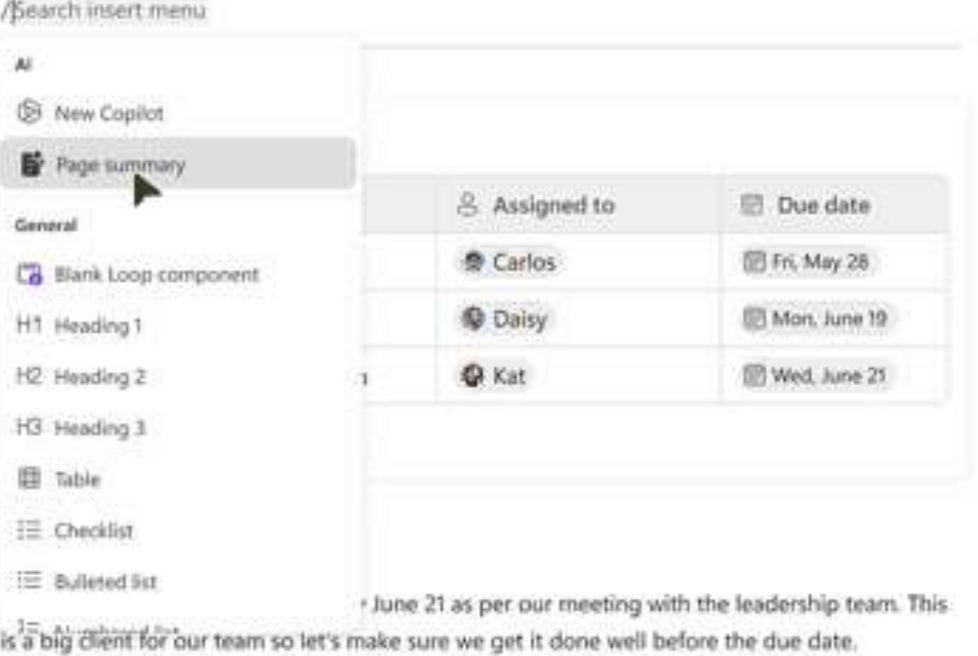

#### Menu button to left corner**Settings** Personalization > Taskbar **Brad Chacos** lasse and transfer Always show touch keypoard icon Virtual touchpad<br>Always show virtual touchpad icon Find a setting  $\Omega$ System Taskbar corner overflow Choose which icons may appear in the taskbar corner - all others will appear in the taskbar corner tyerflow menu

Textbar alignment, badging, automatically hide, and multiple displays

o

Left

*Certer* 

×

# **Some Suggested Settings**

Taskbar behaviors

Taskbar alignment

Bluetooth & devices

Network & internet

Personalization

Apps

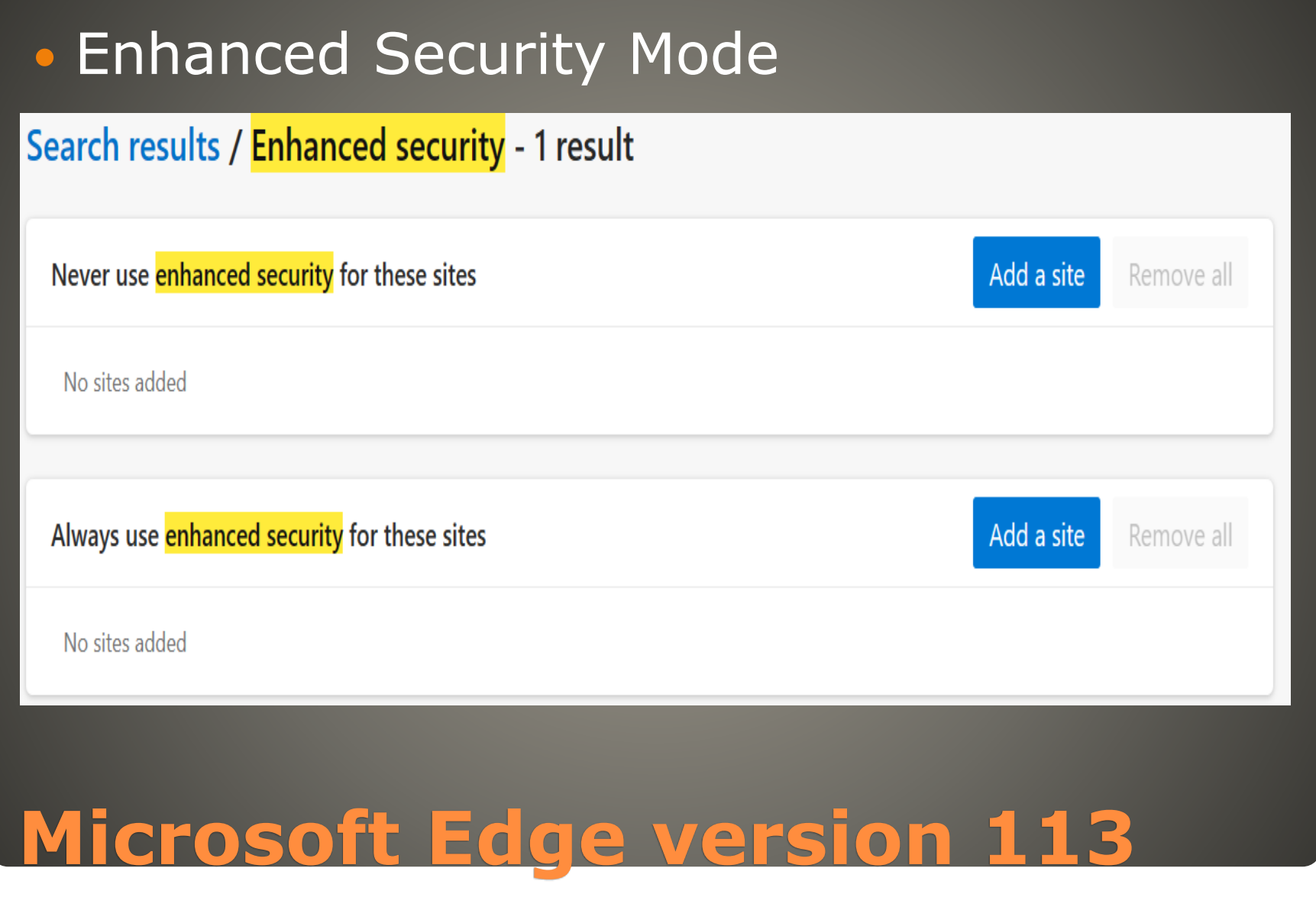

#### Disable just-in-time JavaScript compilation

- Hardware enforced Stack Protection
- Arbitrary Code Guard

### **Microsoft Edge 113**

#### • Turn off annoying notifications

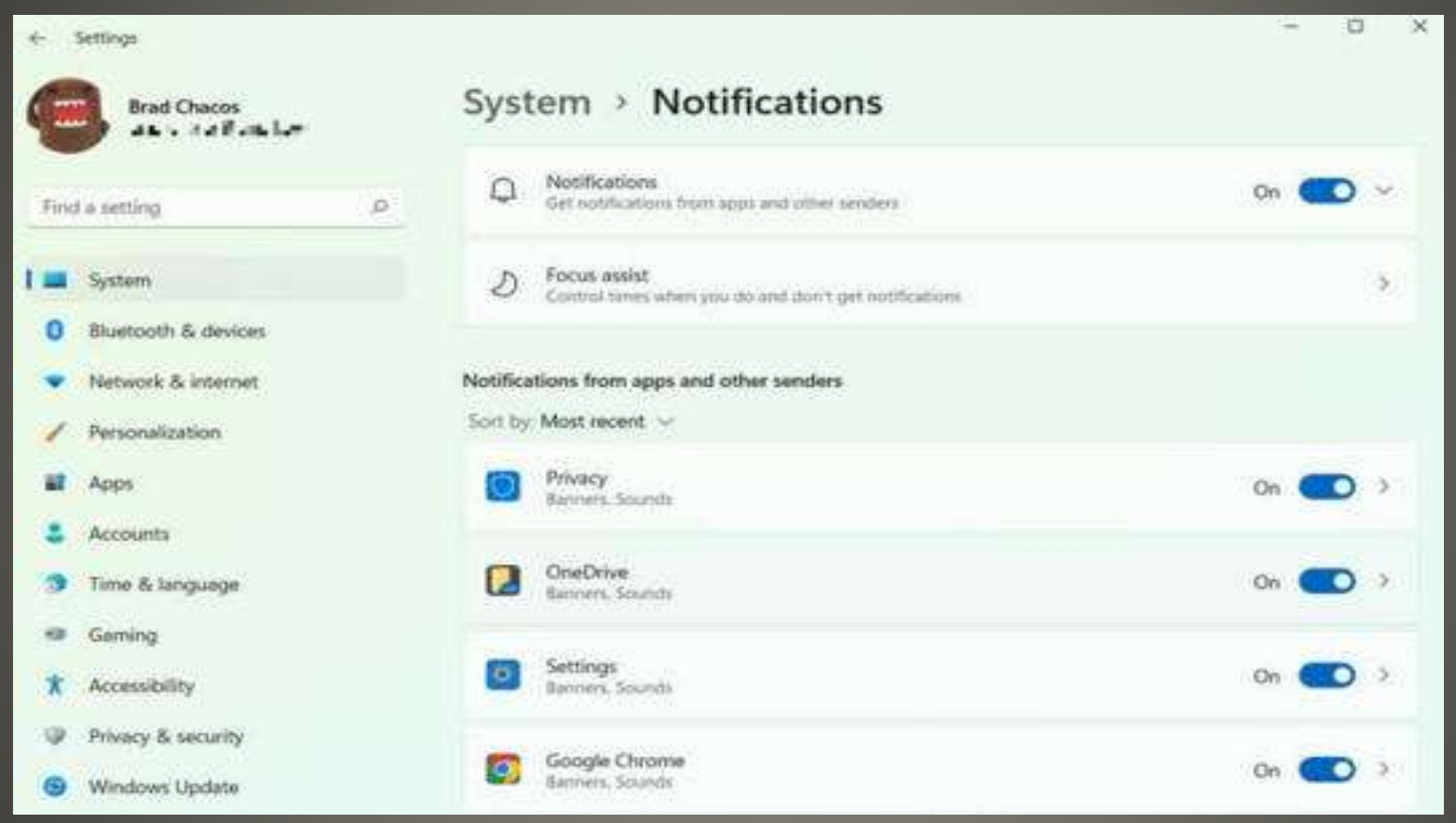

#### Turn Off Microsoft Ads (tone down?)

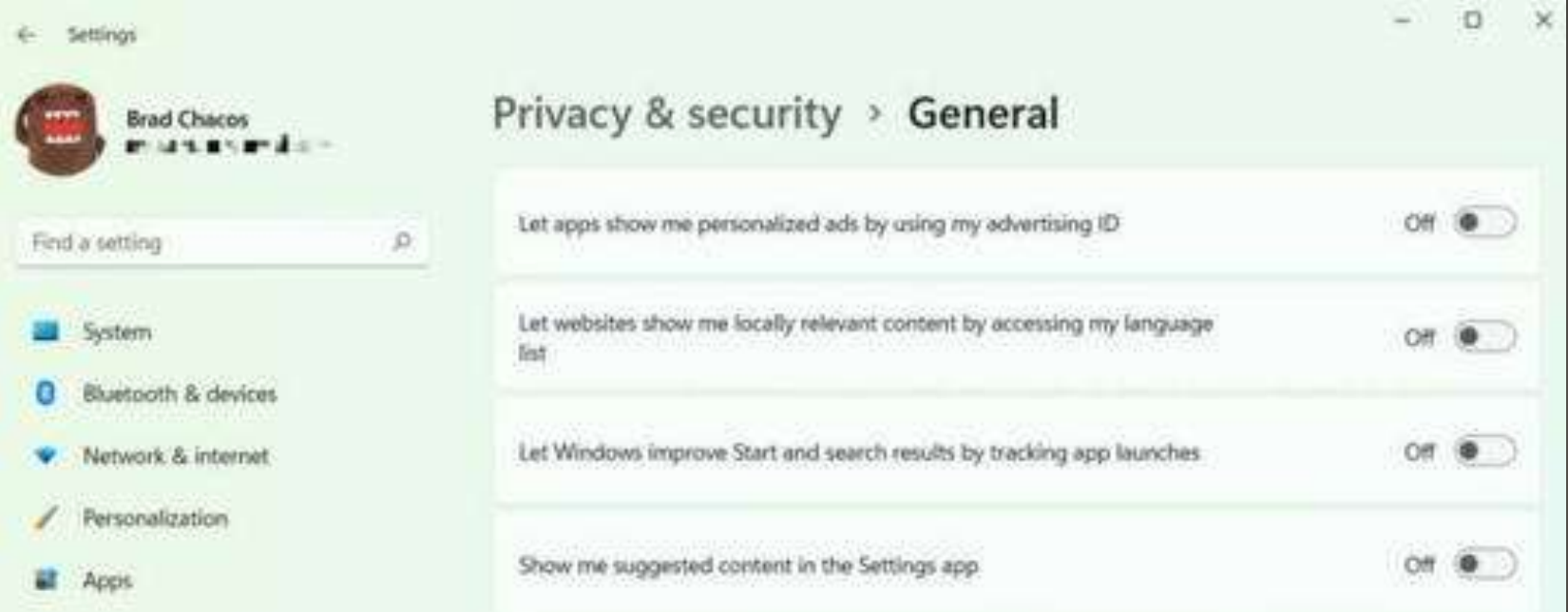

**Some Suggested Settings** • Settings > Privacy & security > General *Show me suggested content in Settings app*

#### • Personalization > Device usage

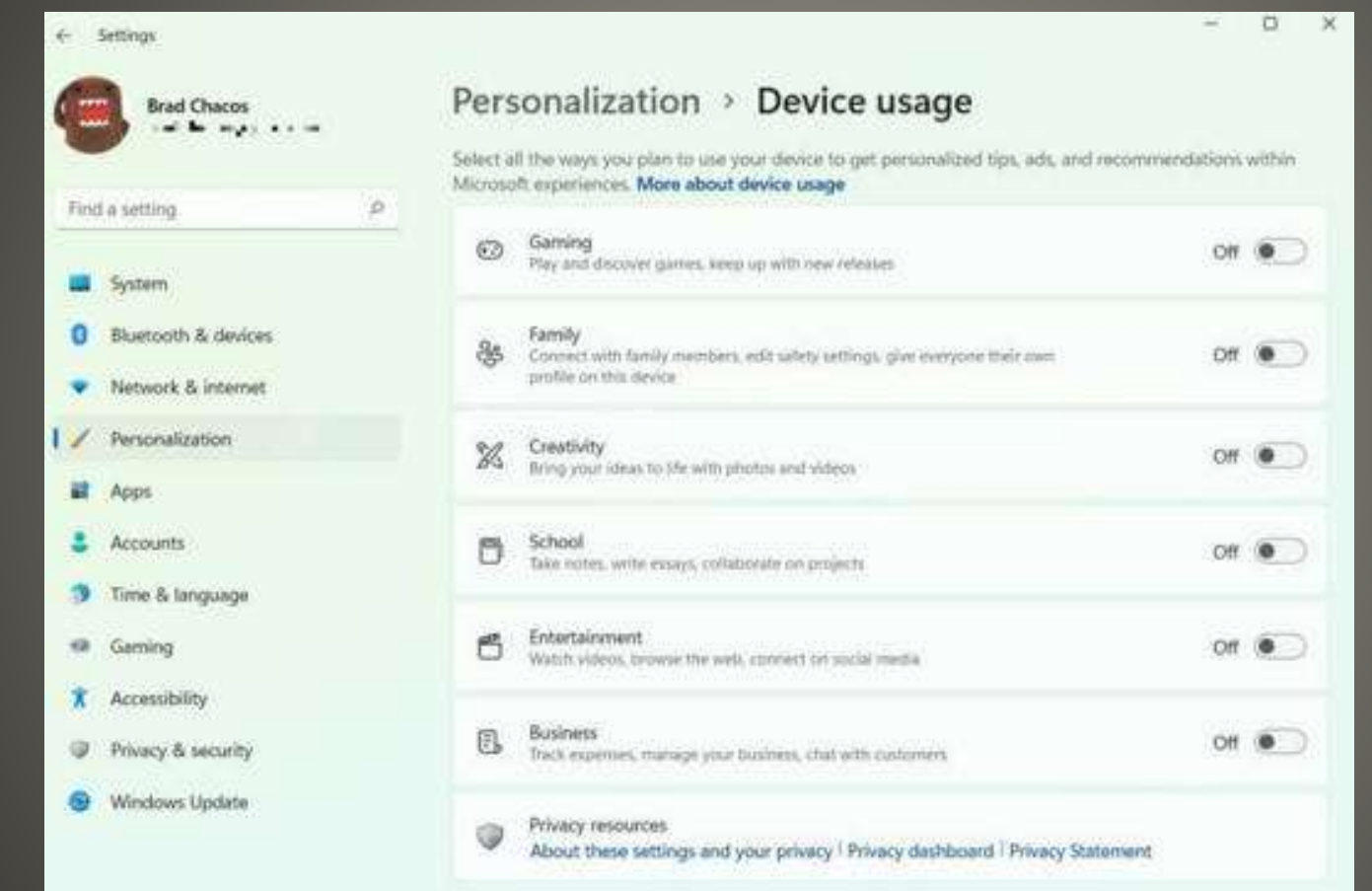

#### Declutter taskbar

÷  $\Box$  $\propto$ e Settings Personalization > Taskbar **Brad Chacos** one processe entered Taskbar items A. Show or hide buttom that appear on the taskbar Find a setting P **Q** Search On<sup>1</sup> System Bluetooth & devices On: ۰ **LE Task view** Network & internet Widgets Personalization Apps C Chat Accounts

#### Dark Mode • Transparency effects

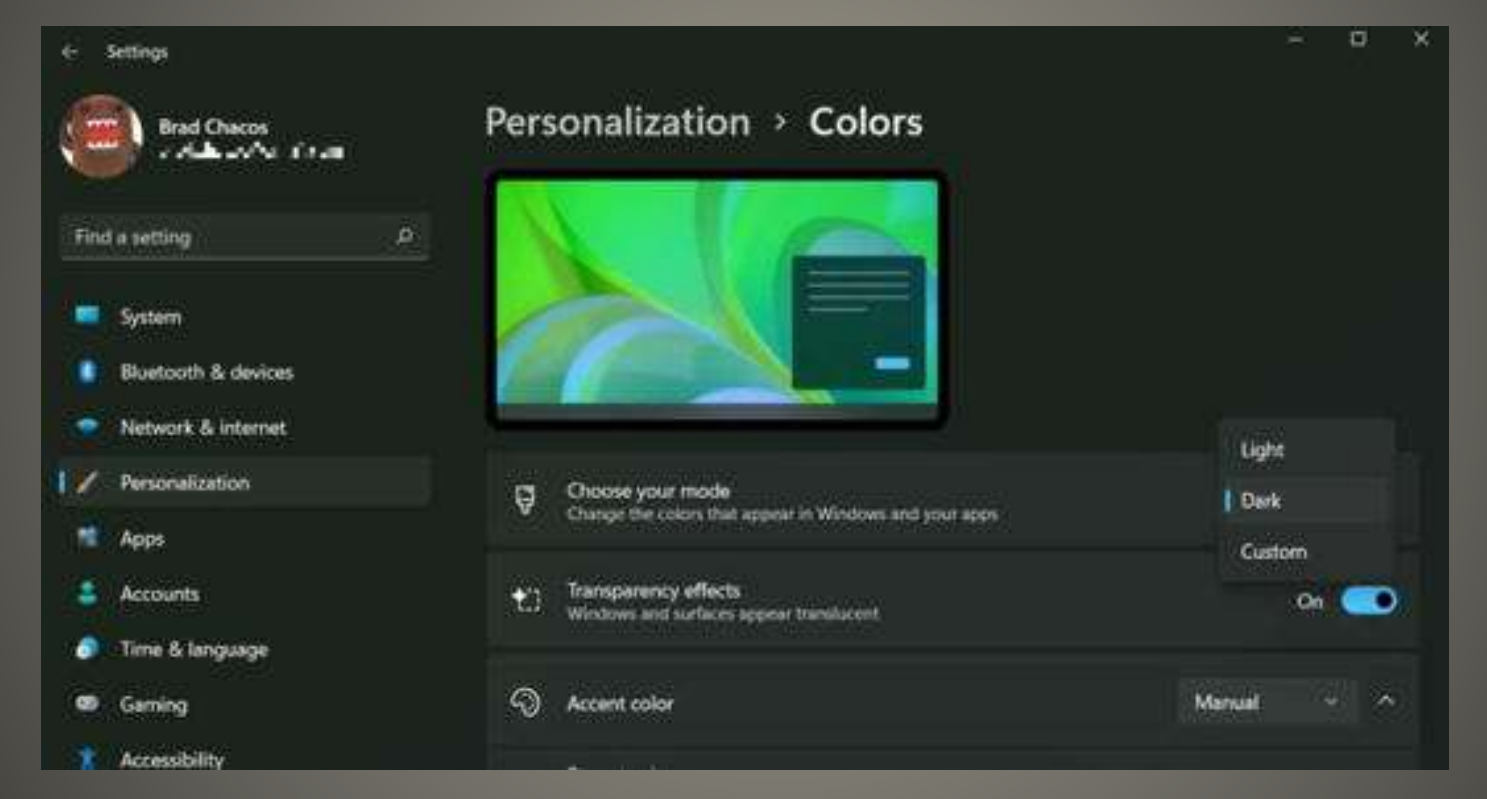

### Optimize startup apps Settings > Apps > Startup Task Manager Startup

西市

 $\equiv$ 

 $\mathbb{P}$   $p_n$ 

**图 Pe** 

 $\begin{pmatrix} 0 \\ 1 \end{pmatrix}$  As

 $9.95$ 

 $8<sub>b</sub>$ 

i≡ n∍

G Set

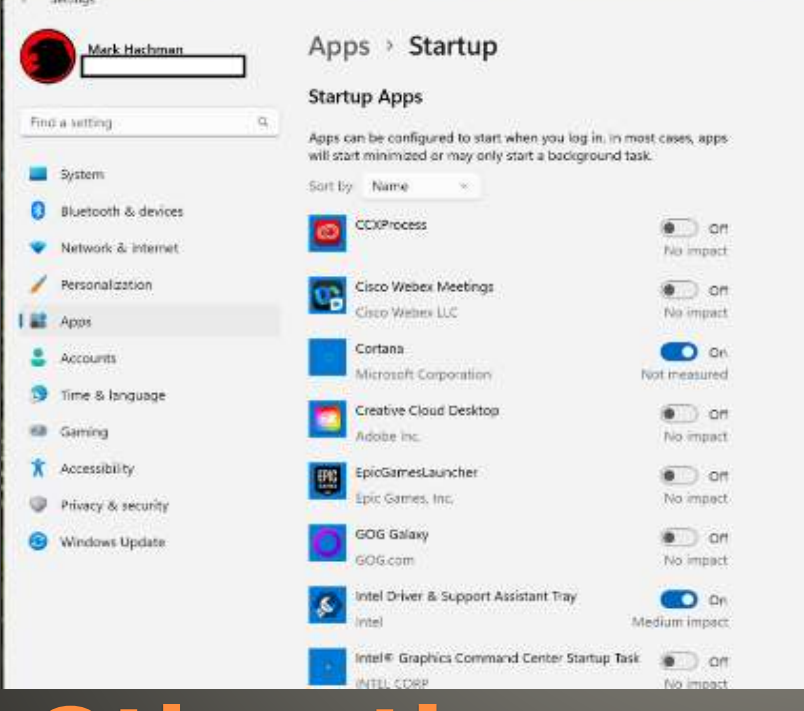

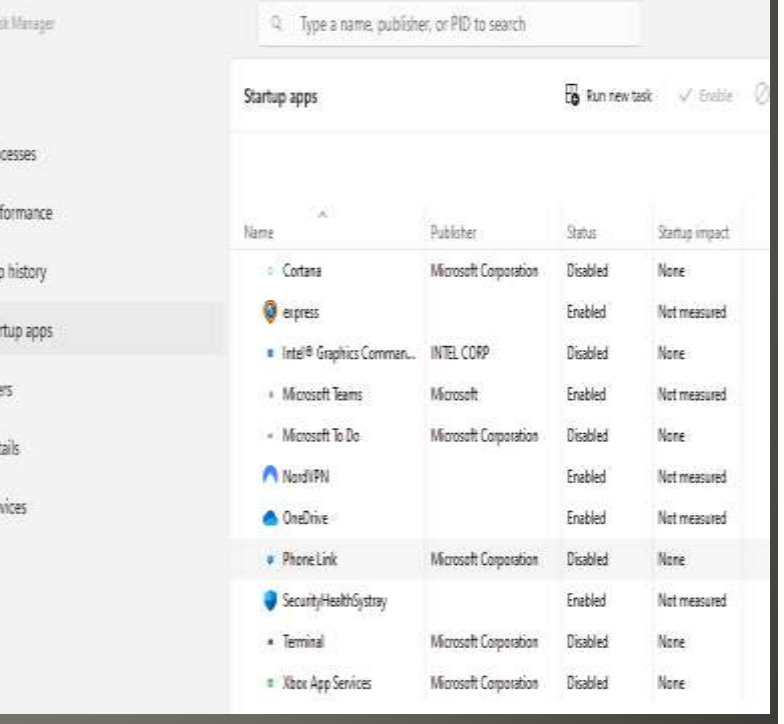

#### **Other tips**

### • Multiple Displays Arrange Choose Primary

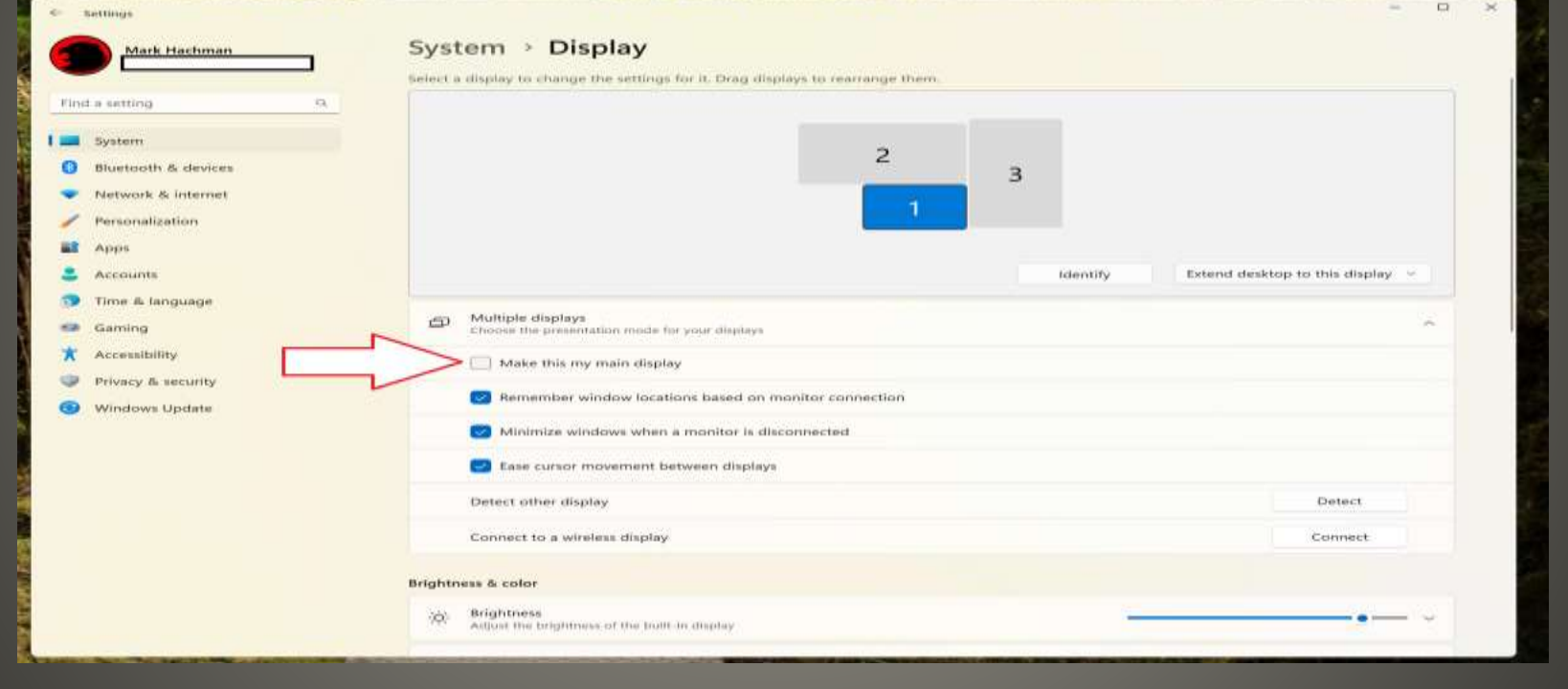

### **Other Tips**

#### • Text & icon adjust size Settings > System > Display => scale Settings > Accessibility > Text size

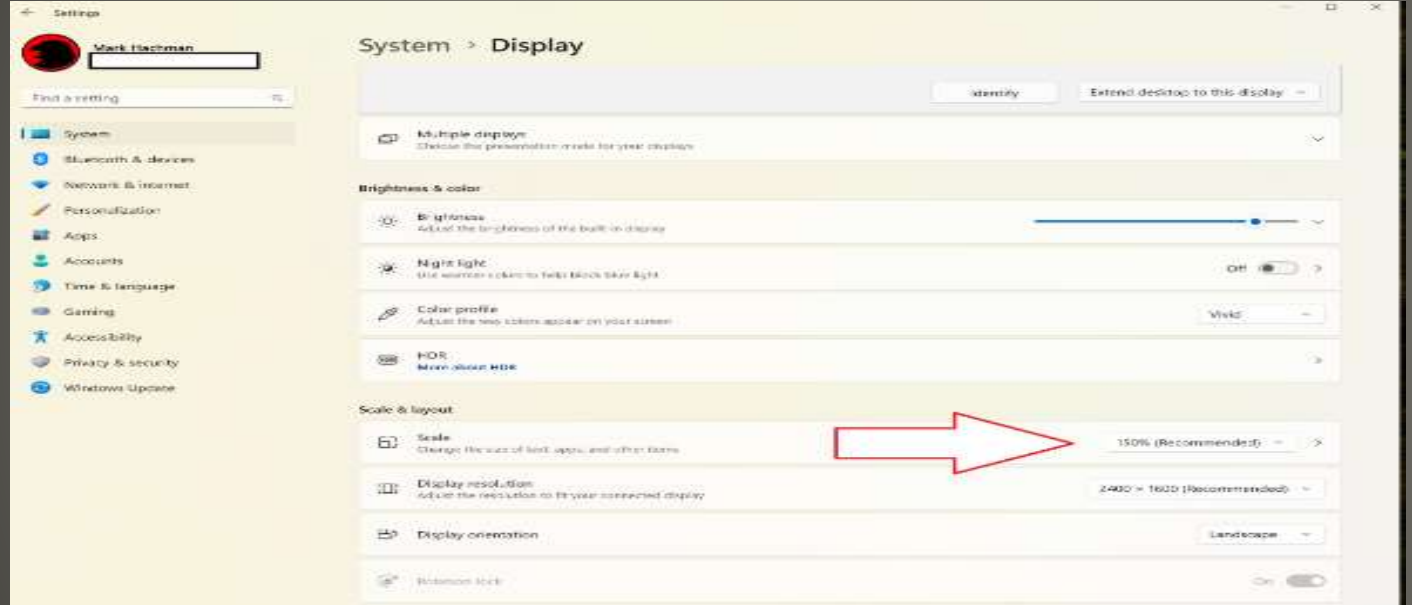

#### CTRL + Scroll wheel

#### **Other Tips**

### Taskbar All Displays Some Displays Presentations Screen Sharing

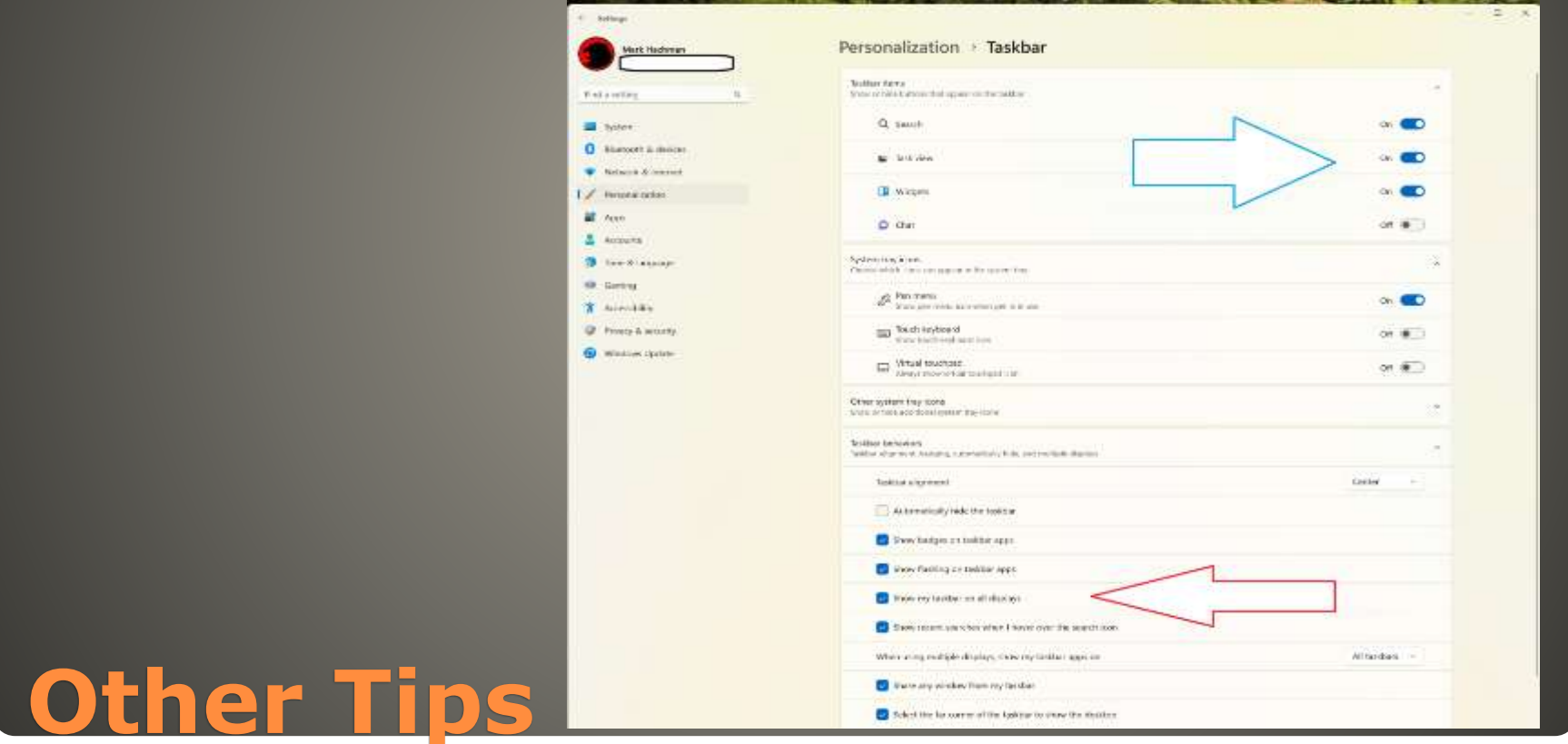

### • App Start options **Search**  $WNIN + Icon position e.g. 1, 2$ **Start**

Settings > Personalization > Start

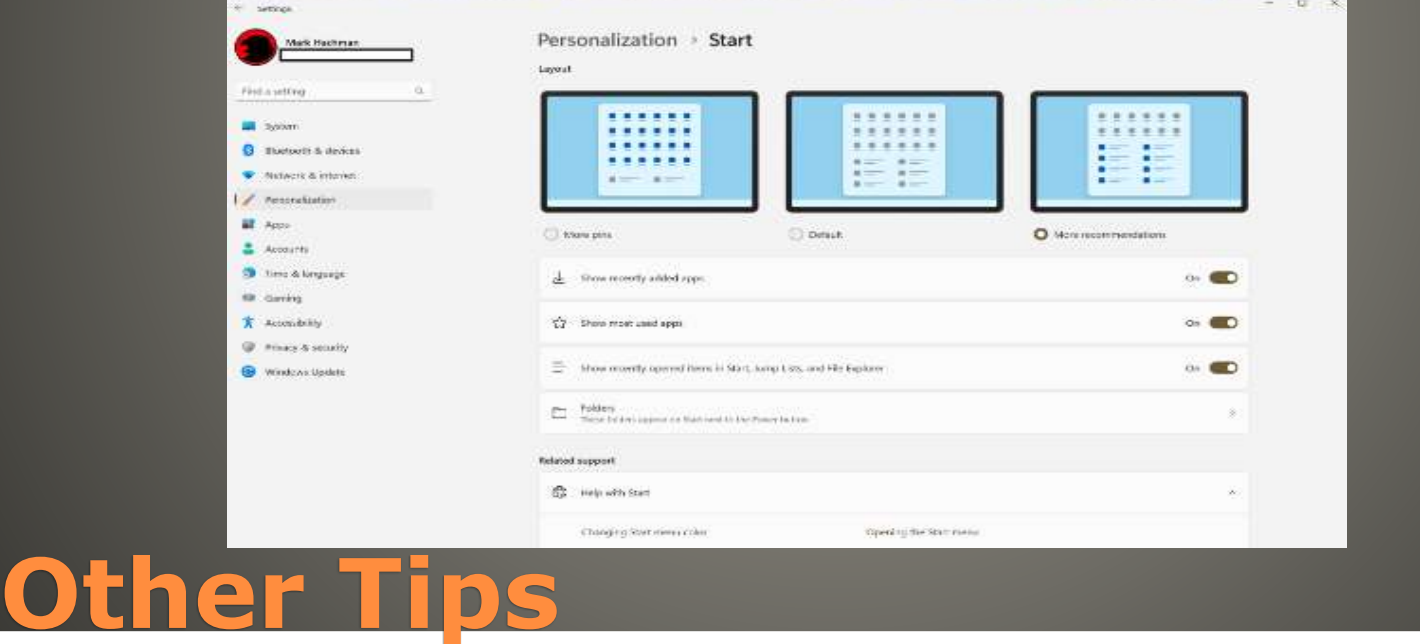

#### • File Explorer tabs Windows 11 2022 Update + October Update • File Explorer preview pane

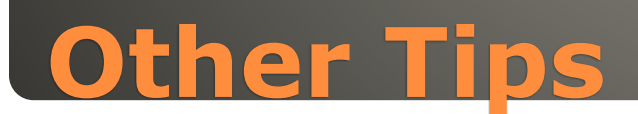

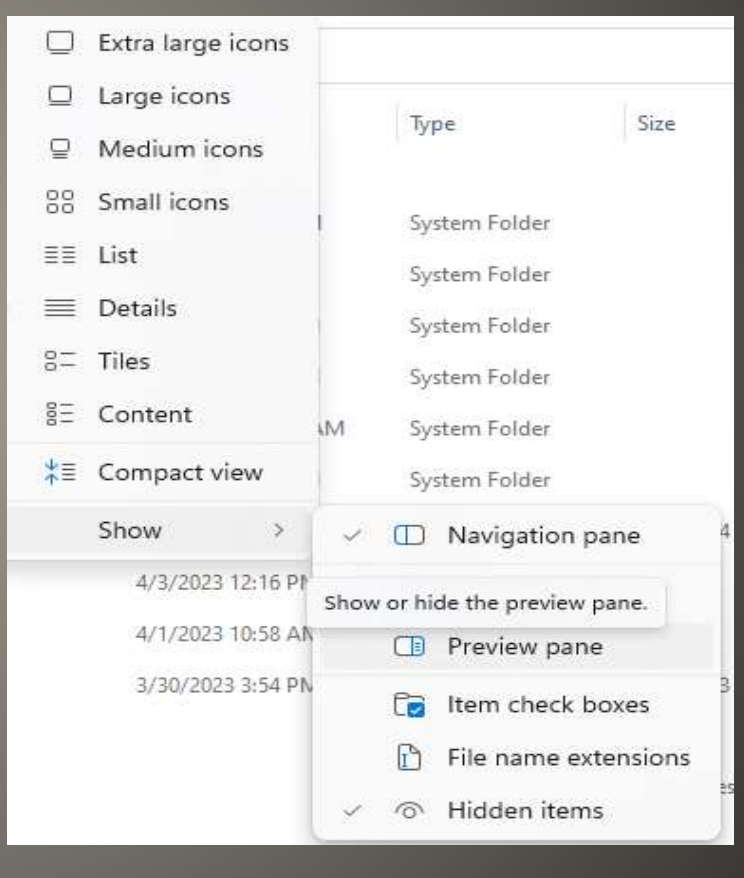

#### Game Mode

Prevents windows updating during game Shuts down background processes Enables screen recording

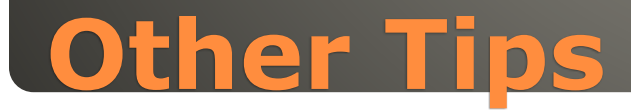

#### Do Not Disturb Tone down notifications

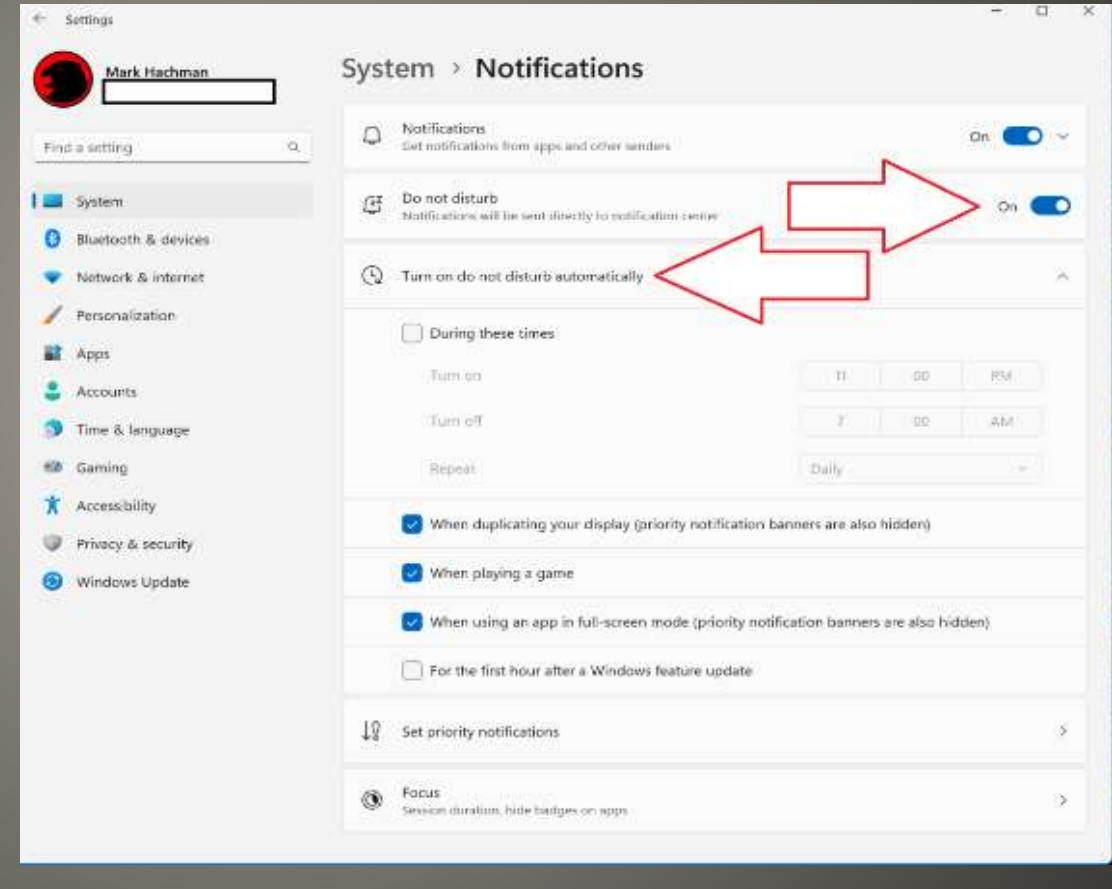

**Other Tips**

#### Activate windows by hover over Control Panel > Ease of Access Center

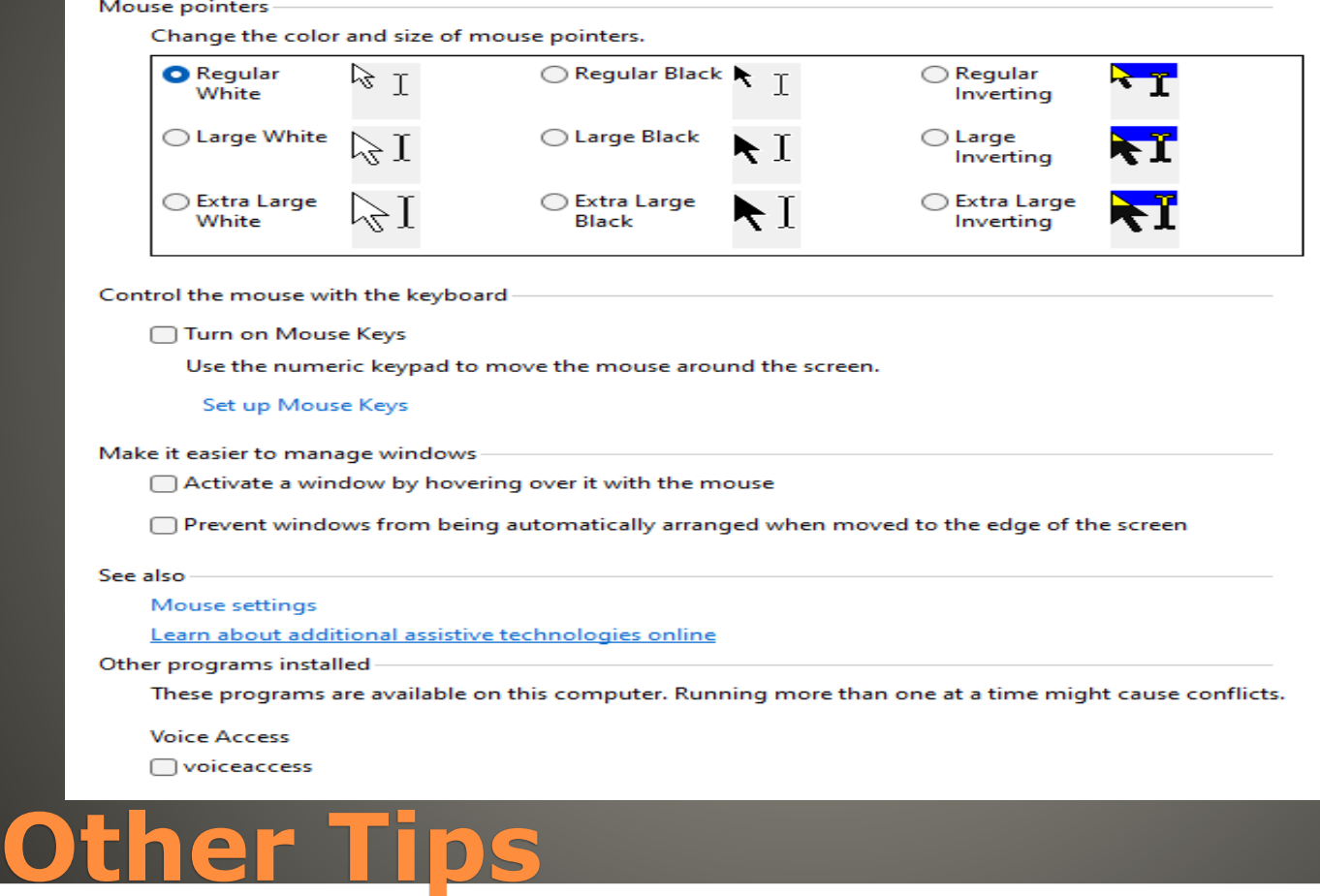

### · Move Windows  $WIN +$  arrow key(s) • Night Light

#### System > Display > Night light

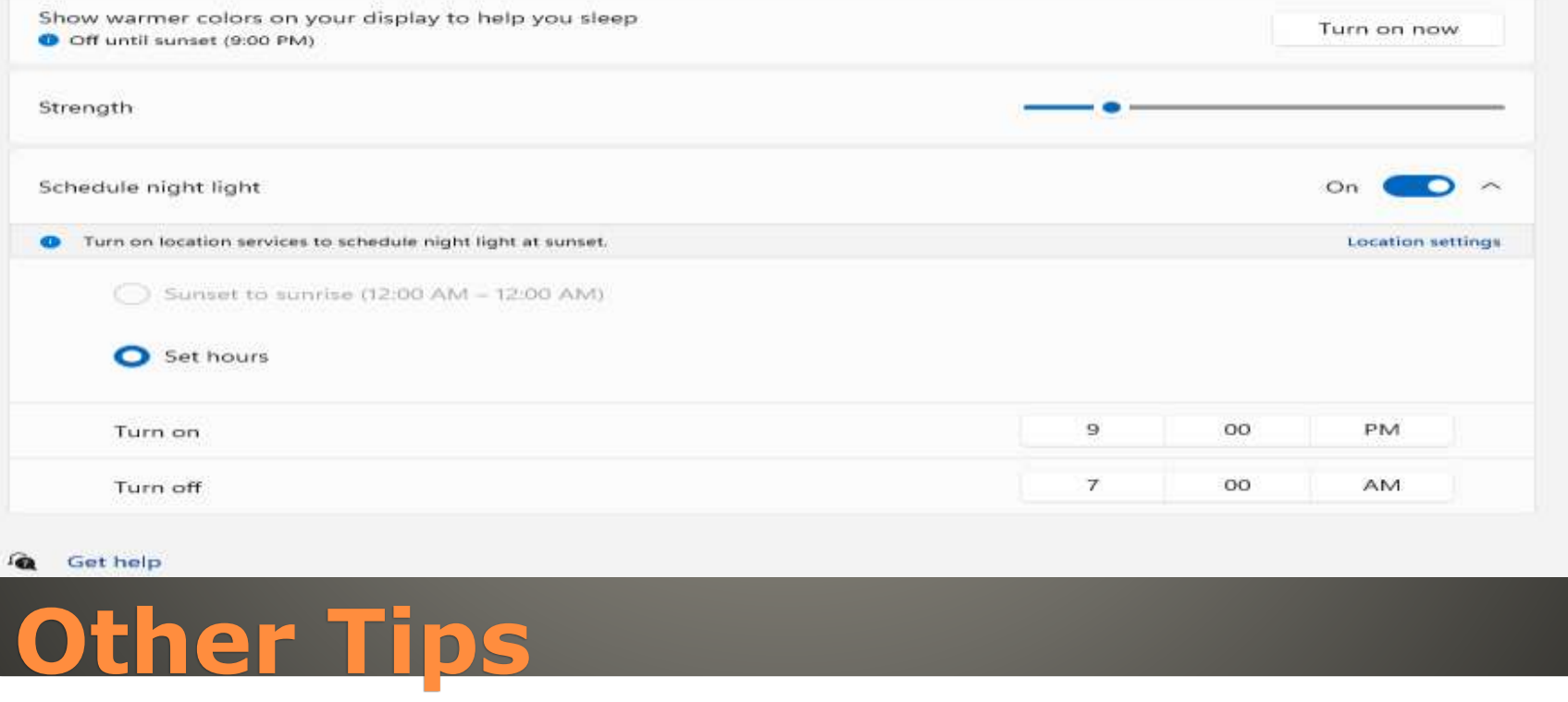

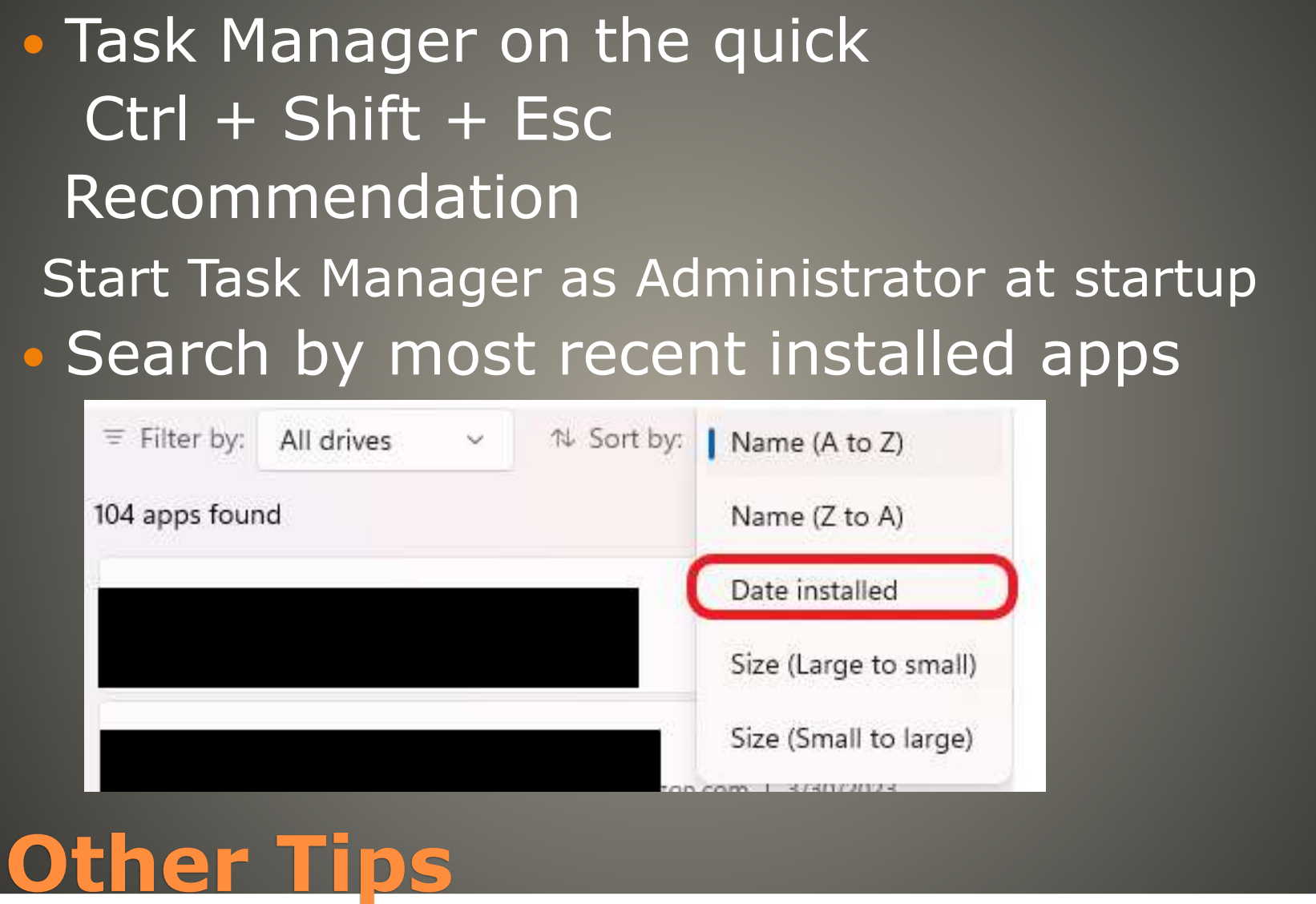

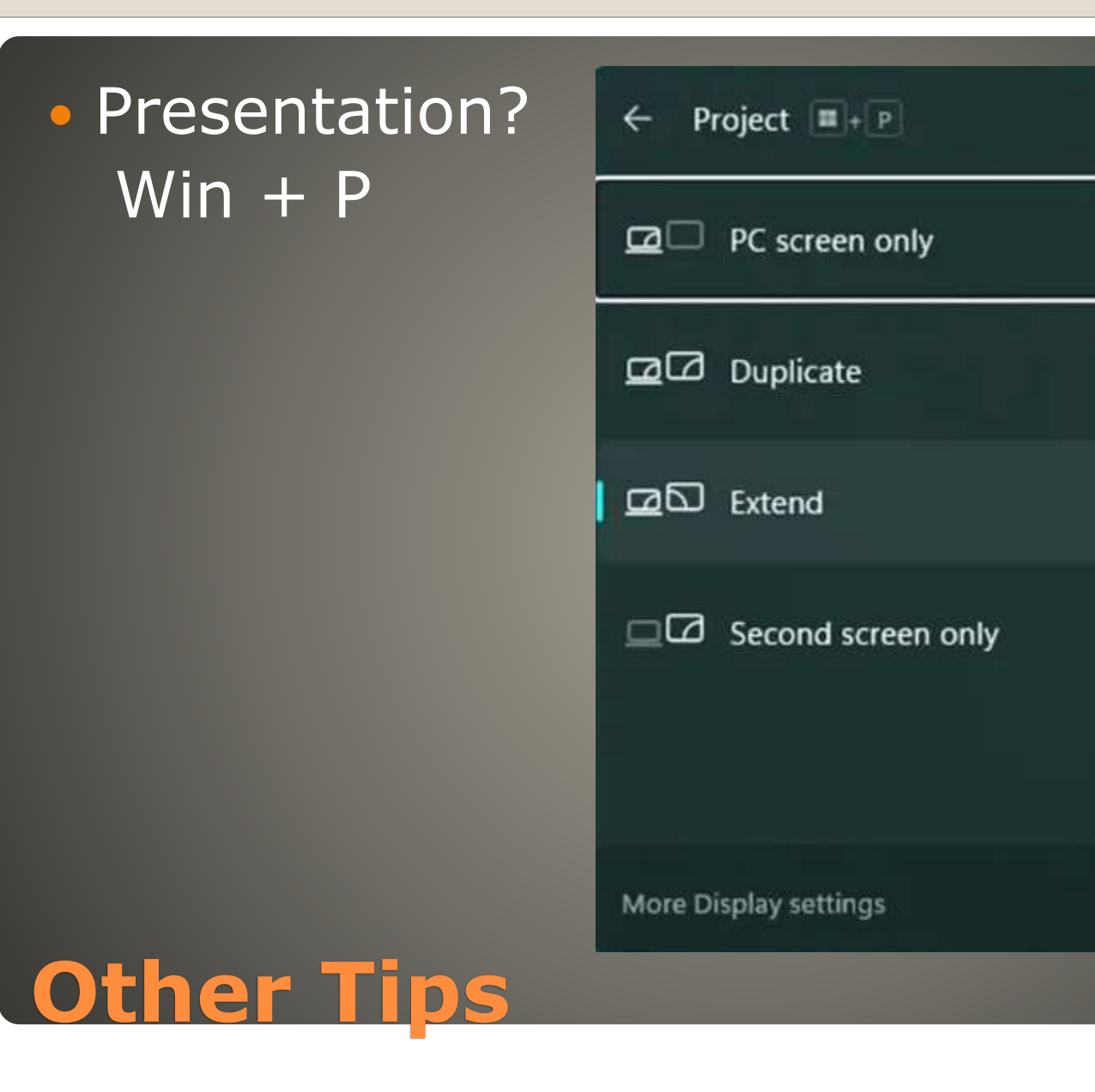

#### Widget

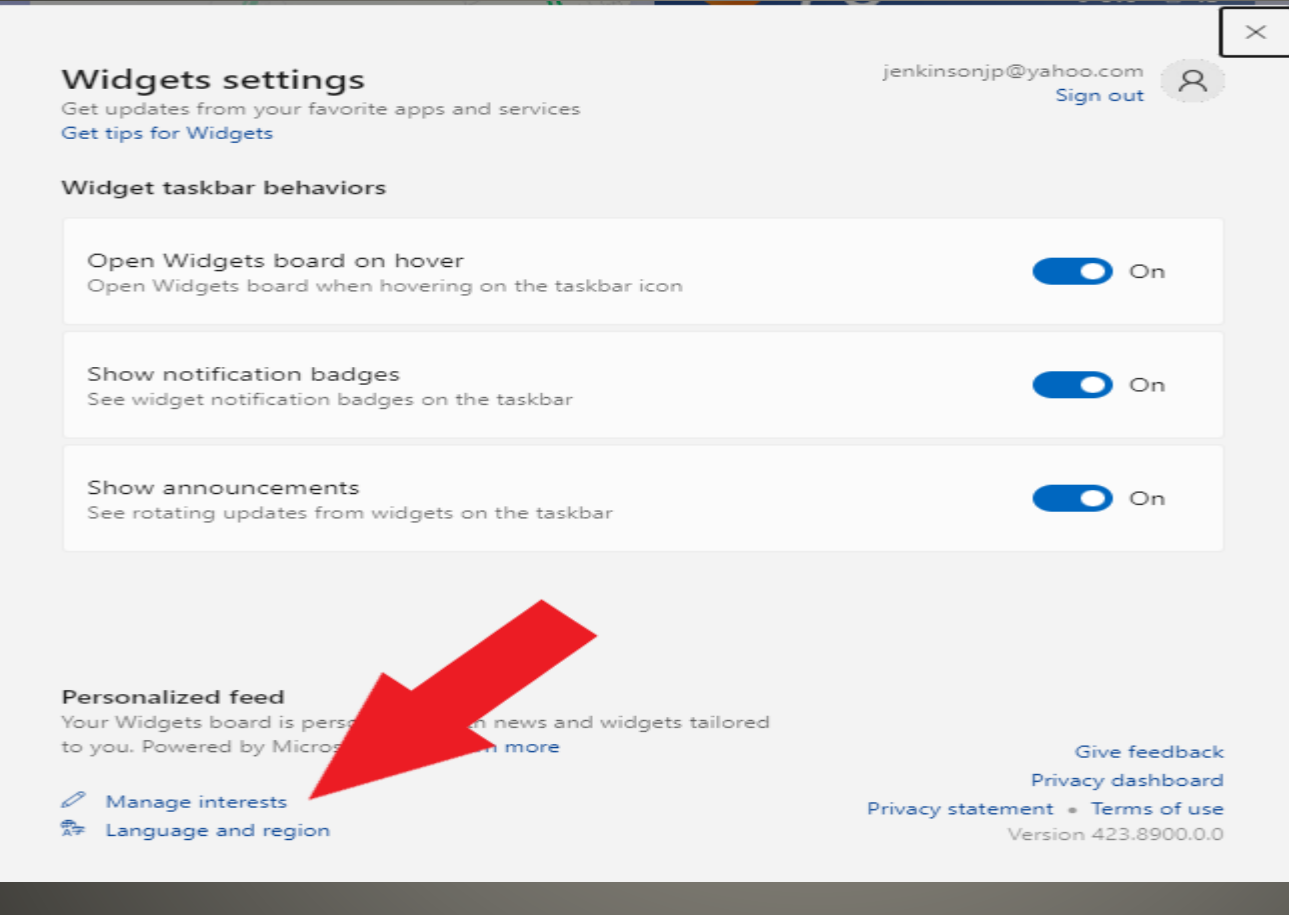

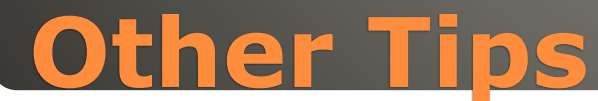

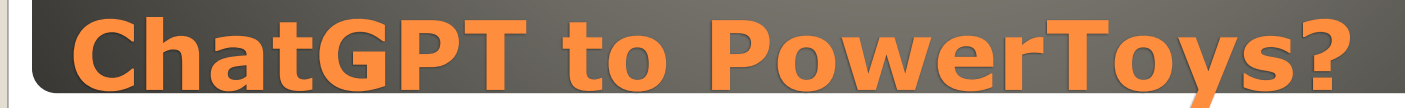

 $\bullet$  ??

#### LAPS

Lacking in detail Previously available in Microsoft Download Center Windows 11 Pro, EDU, and Enterprise Windows 10 Pro, EDU, and Enterprise Windows Server 2022 Windows Server Core 2022 Windows Server 2019

#### **Local Administrator Password Solution**

- LAPS supports Azure Active Directory (in private preview currently, public preview coming soon)
- Retrieves stored passwords via Microsoft Graph.
- Creates two new Microsoft Graph permissions for retrieving only the password "metadata" (i.e., for security monitoring apps) or the sensitive cleartext password itself.
- Provides Azure role-based access control (Azure RBAC) policies for authoring authorization policies for password retrieval.
- **Includes Azure management portal support for retrieving and rotating passwords.**
- Helps you manage the feature via Intune!
- **Automatically rotates the password after the account is used.**
- New capabilities for on-premises Active Directory scenarios
- Password encryption: Greatly improves security for these sensitive secrets!
- **Password history: Gives you the ability to log back into restored backup images.**
- Directory Services Restore Mode (DSRM) password backups: Helps keep your domain controllers secure by rotating these critical recovery passwords on a regular basis!
- Emulation mode: Useful if you want to continue using the older LAPS policy settings and tools while preparing to migrate to the new features!
- Automatic rotation: Automatically rotate the password after the account is used.
- New features for both Azure AD and on-premises AD scenarios
- Rich policy management is now available via both Group Policy and Configuration Service Provider (CSP)
- Rotating the Windows LAPS account password on demand from Intune portal is very useful when, for example, handling a possible breach issue.
- Dedicated event log is located under Applications and Services. See Logs > Microsoft > Windows > LAPS > Operational for improved diagnostics.
- New PowerShell module includes improved management capabilities. For example, you can now rotate the password on demand using the new Reset-LapsPassword cmdlet!
- Hybrid-joined devices are fully supported.

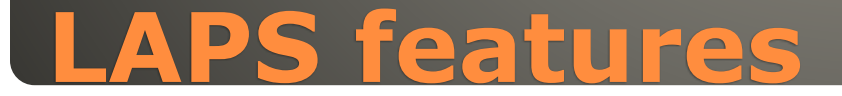

### USB issue • Needs WSL V2 & Windows Updates uname –a Linux kernel 5.10.60.1 or higher

### **Windows Subsystem for Linux**

• AI can (and does) mimic "the familiar voice" No "Hello" for answering phone No "Yes" No voice answer No answer at all • Limit who can see social media posts who can see photos, videos, ... Facebook, LinkedIn, Twitter, Instagram • Turn off preview • Turn off display images in email

#### **Consider**

#### Future?

- Detects present, absent, not interacting
- **.** Locked automatically when unattended
- Privacy concerns

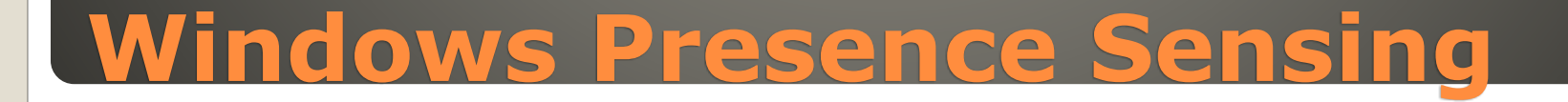

 $\Box$  $\times$ 

#### Privacy & security > Presence sensing

The settings on this page do not prevent you from utilizing wake and lock features with presence sensing. Some desktop apps might not appear on this page or be affected by these settings. Learn more about presence sensing

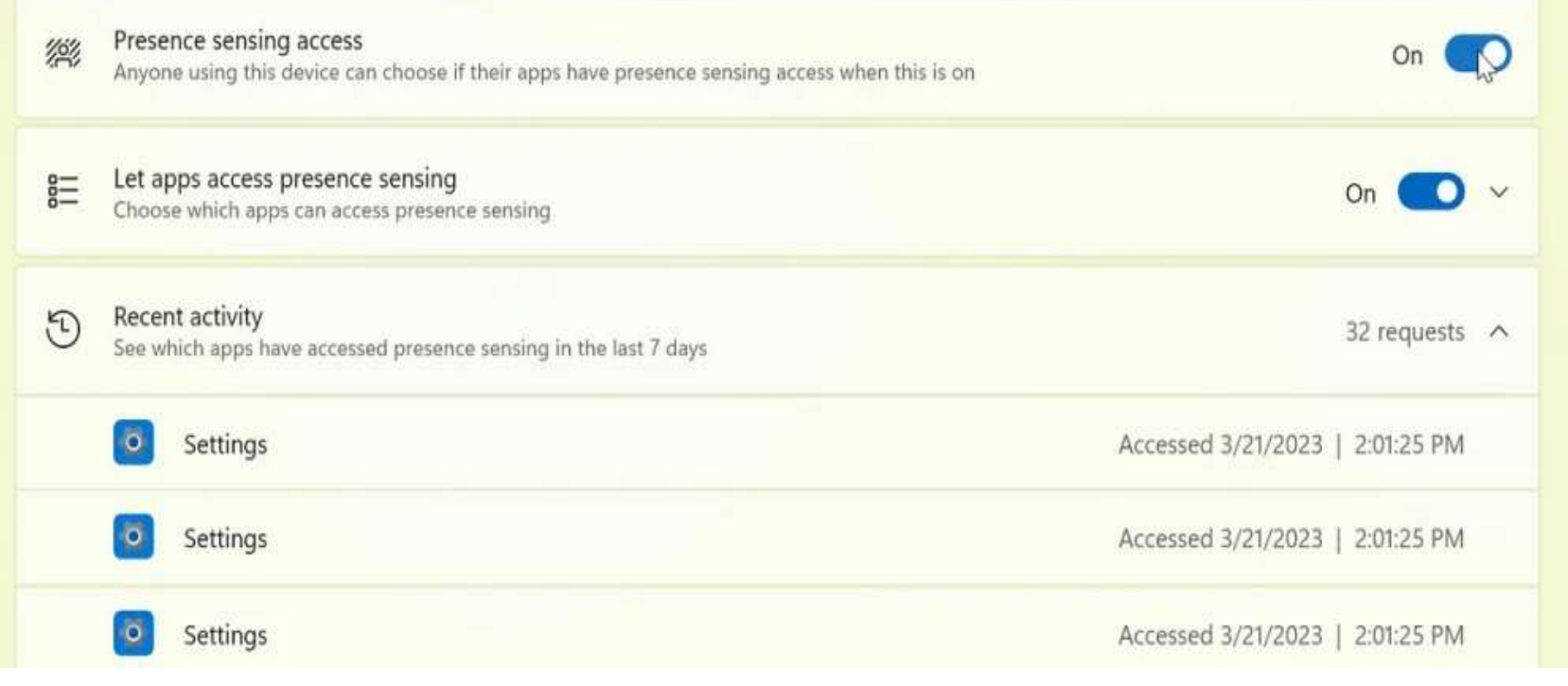

#### Windows window arranger

### **Windows AI Smart Snap**

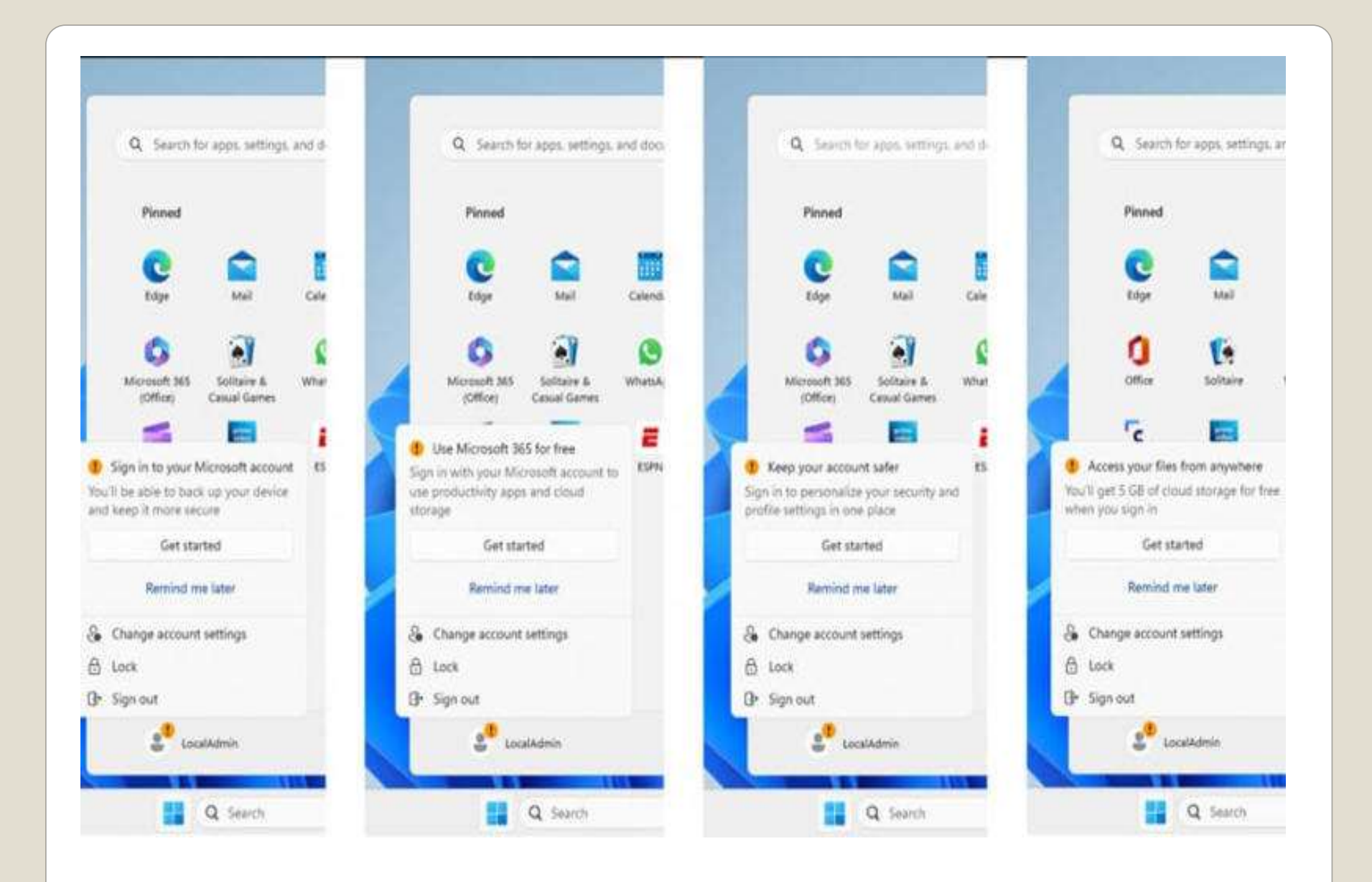

#### Edge to add AVIF format to Edge browser Image encoding AV1 video codec

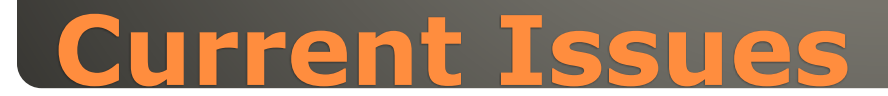

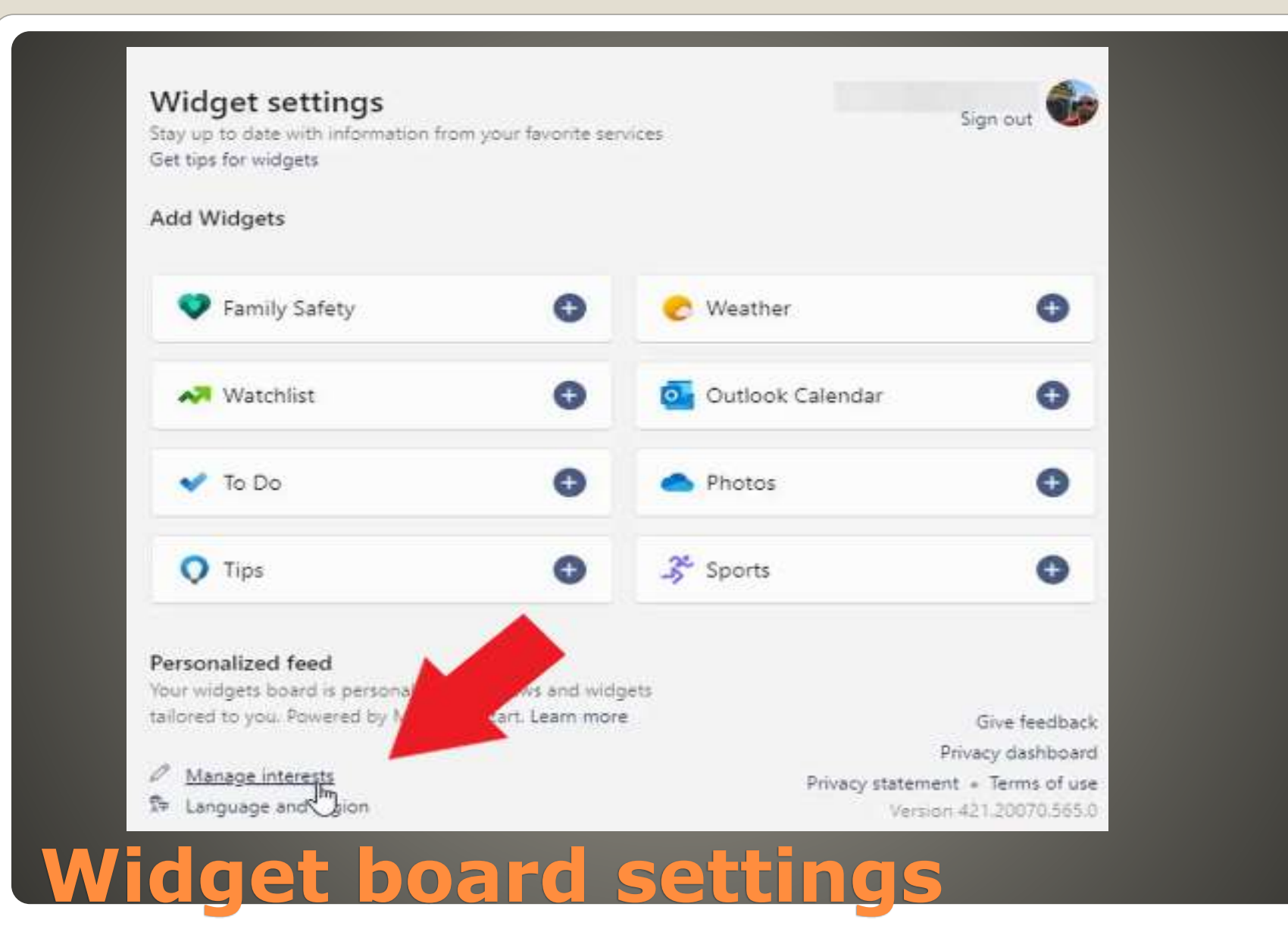

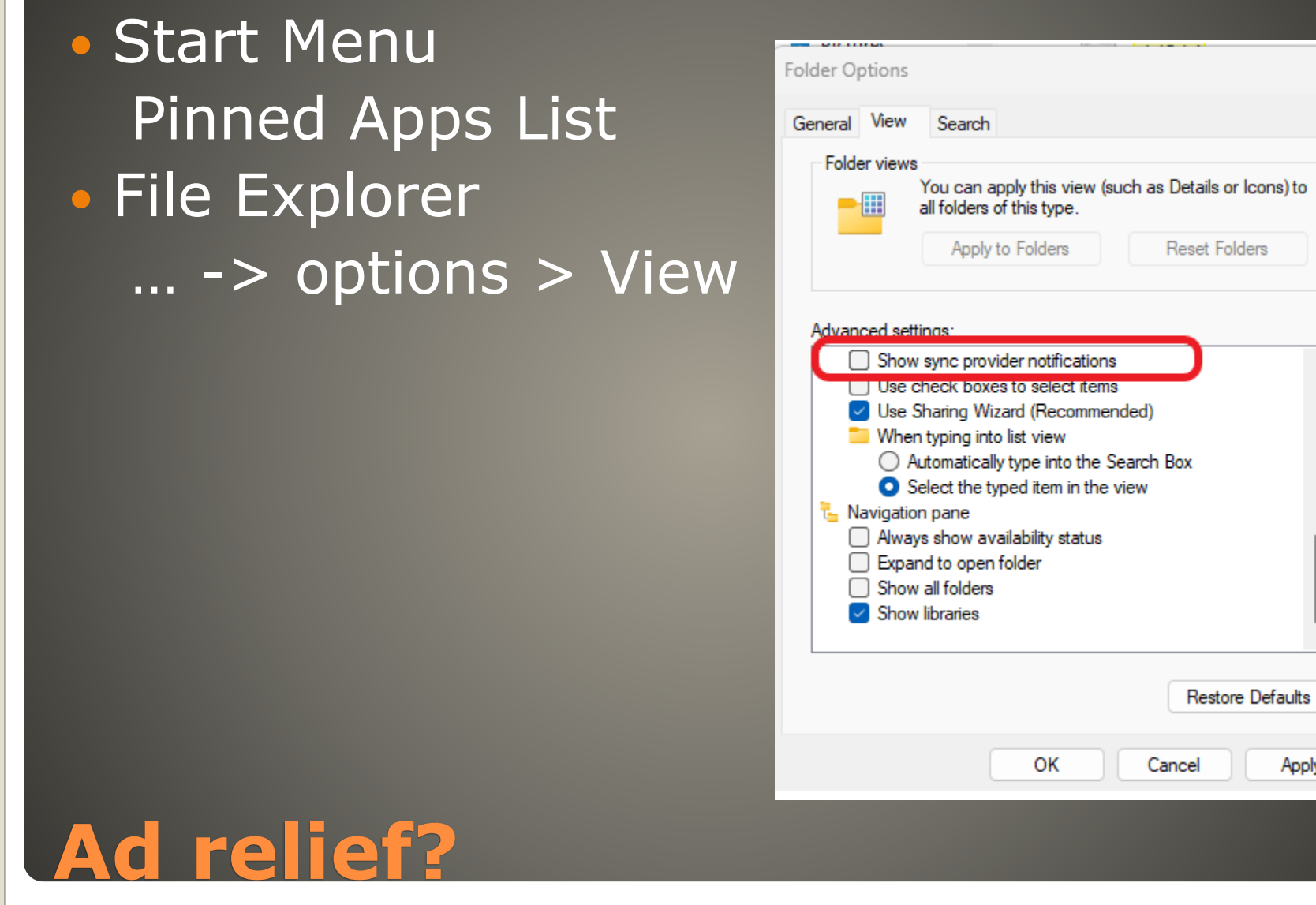

 $\times$ 

Apply

#### • Settings > Personalization > Device usage

#### Personalization > Device usage

Select all the ways you plan to use your device to get personalized tips, ads, and recommendations within Microsoft experiences. More about device usage

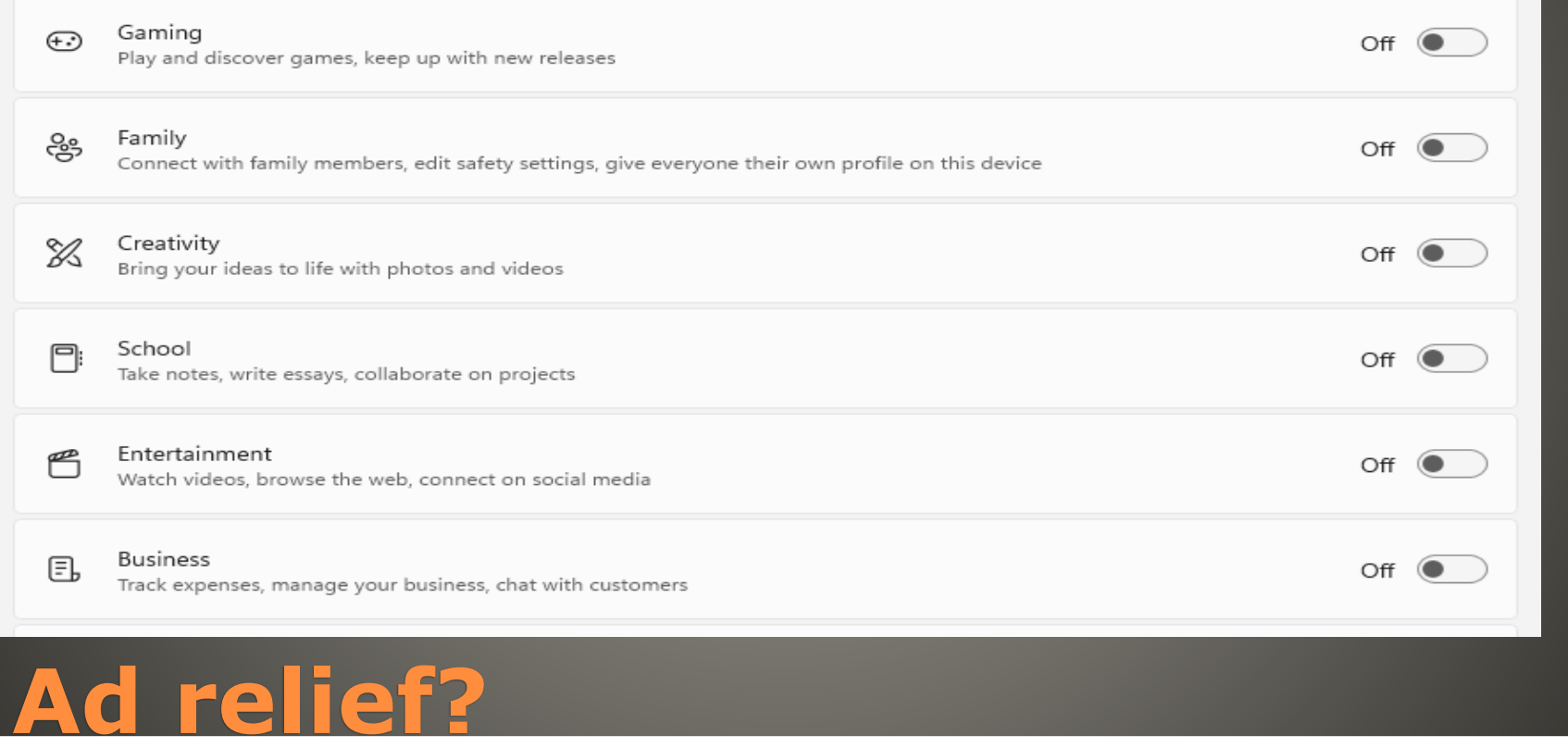

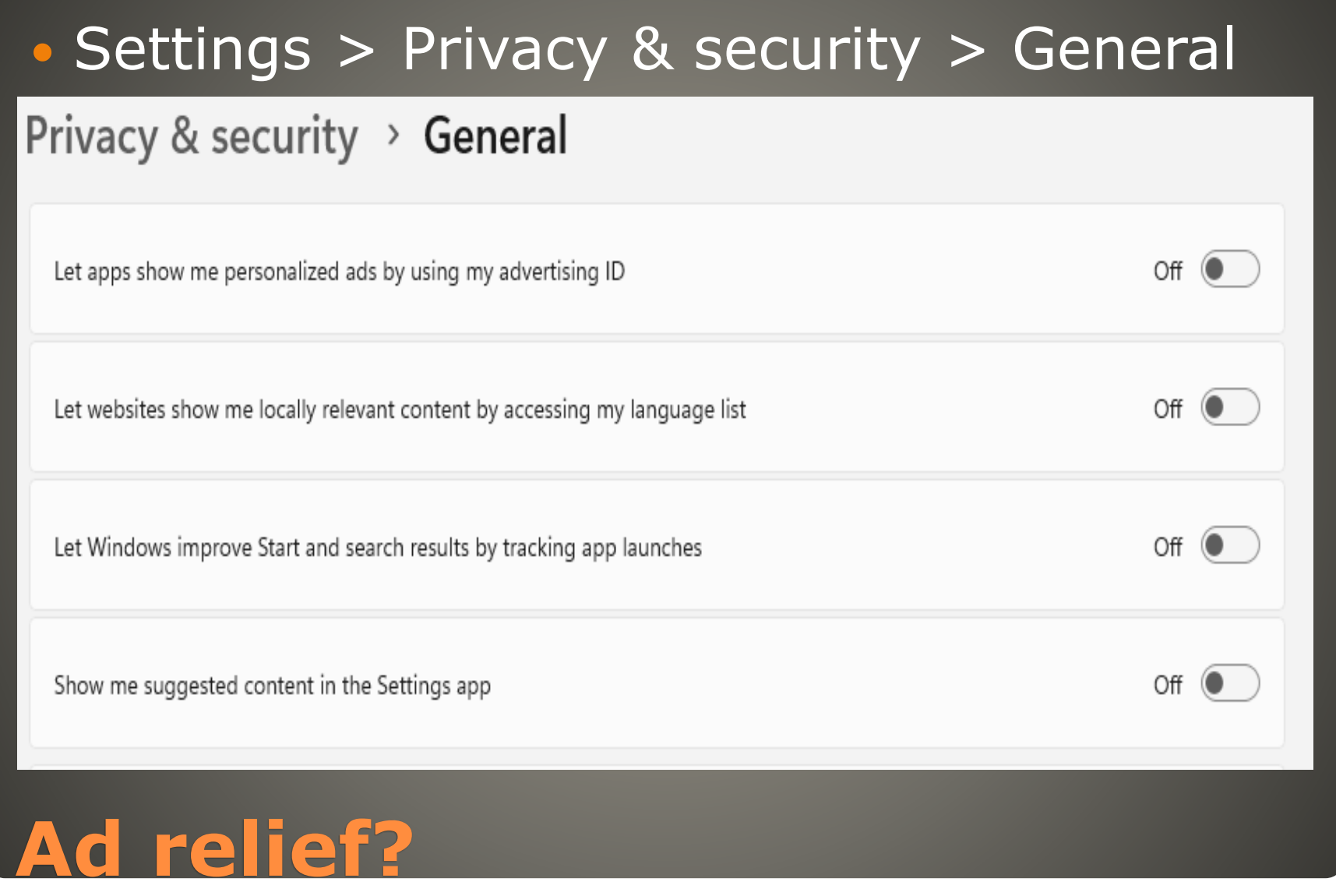

#### Settings > Privacy & security > Diagnostic & feedback

#### Privacy & security > Diagnostics & feedback

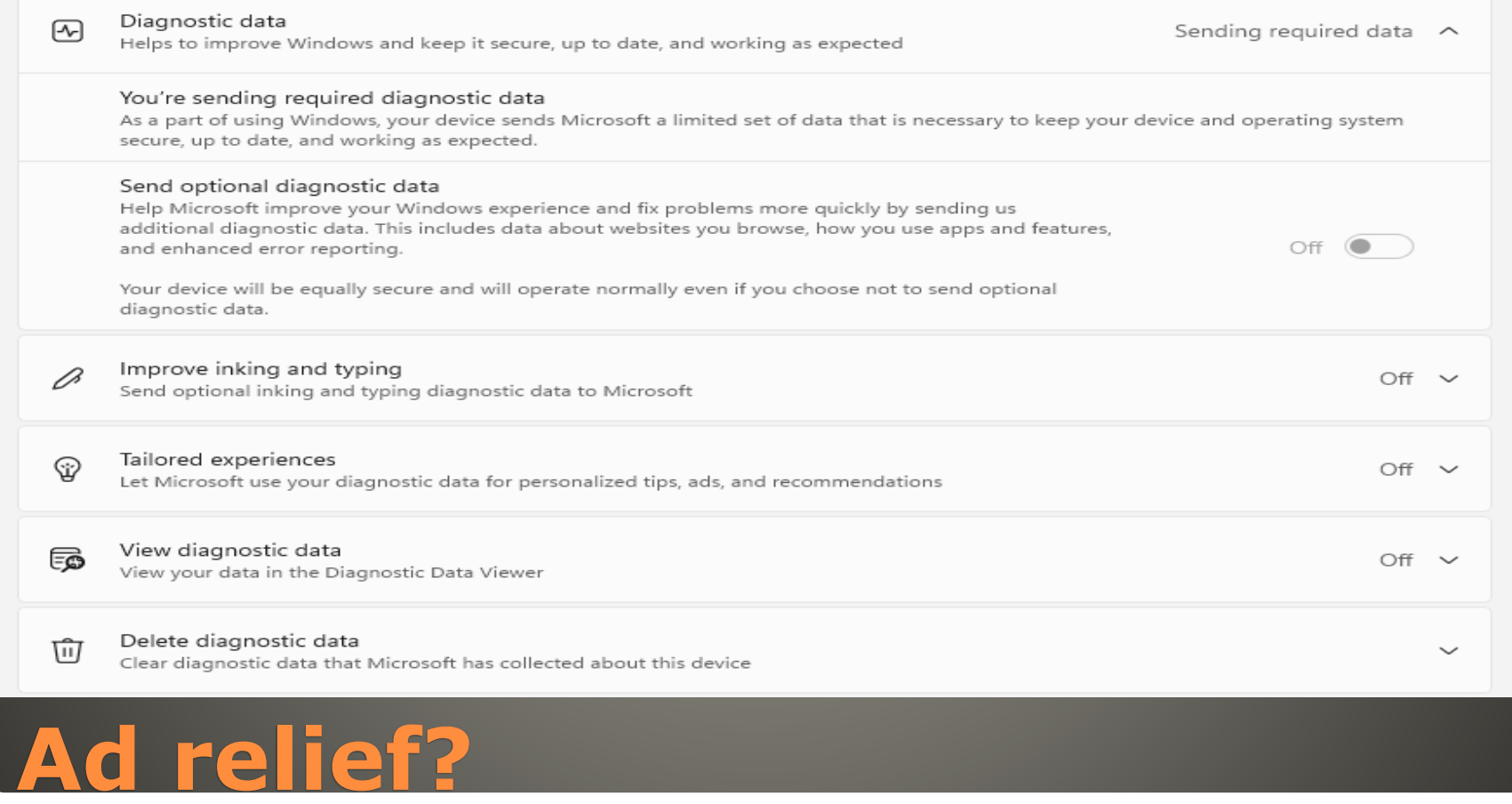

#### • Settings > Personalization > Lock Screen Slideshow or Picture

#### Personalization > Lock screen

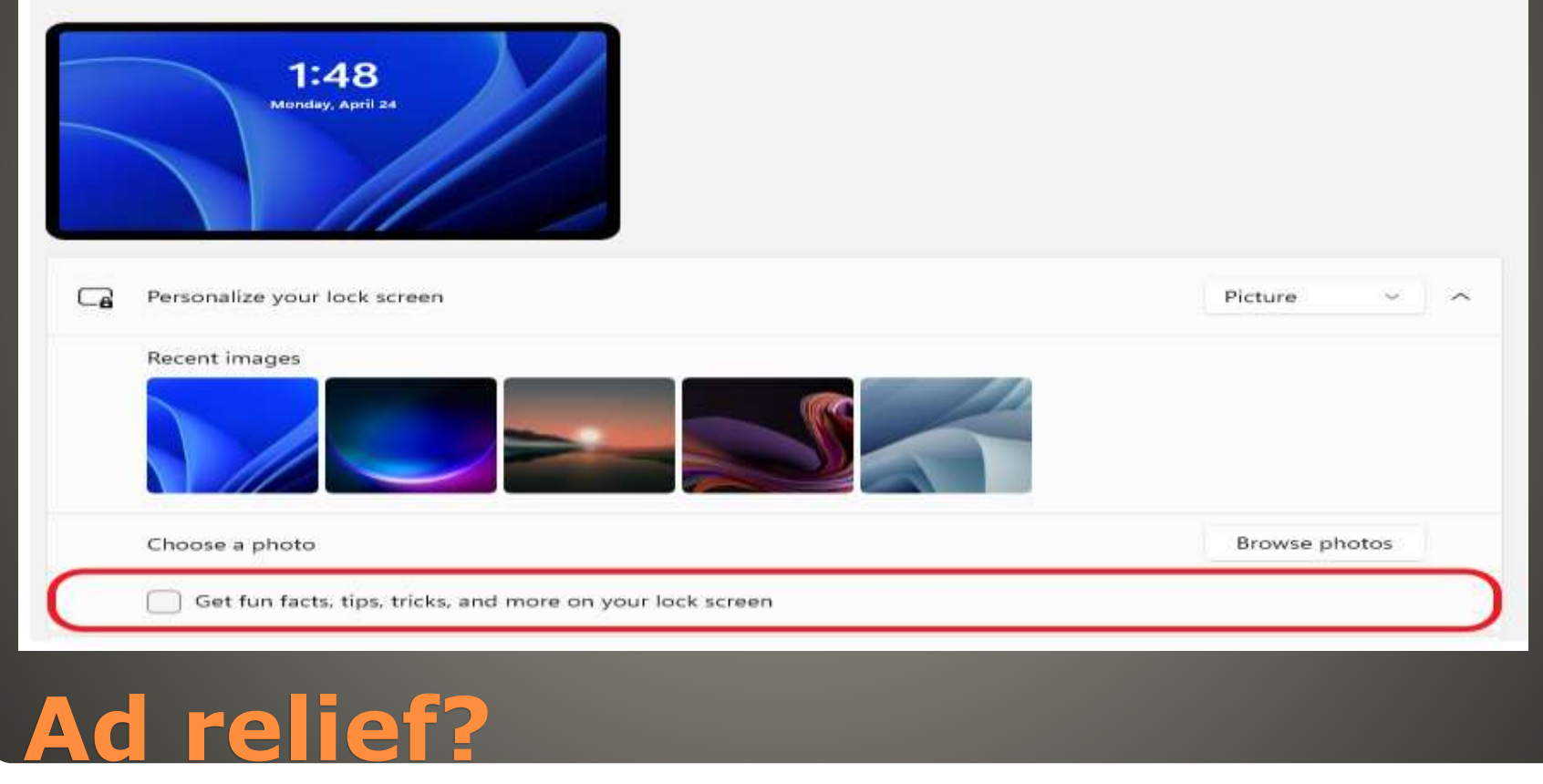

 Windows 11 requirements Gaming performance **• Taskbar change**  No Timeline • Start menu change · Not enough new features Support until 2025

 Computer Club Wiki Windows 11 Unsupported Windows 11

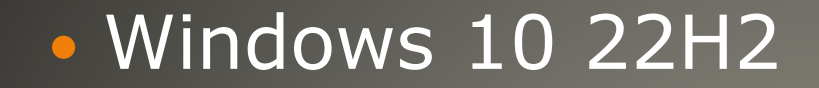

#### **Last Feature Update Windows 10**

#### • Reverse other keys actions

Ctrl +  $Z$  – undo Shift+ Ctrl +  $Z$  – redo  $Space - scroll down$  Shift  $+$  Space scroll up Ctrl + Tab – next tab Shift + Ctrl + Tab - previous tab Alt + Tab – next app Shift + Alt + Tab – previous tab Ctrl + T – open new tab Shift + Ctrl + tab – re-open last tab • Scroll sideways Shift + mouse scroll key **• Highlight Text** Shift + Right Arrow or Left Arrow 1 character Crtl+Shift+Right or Left arrow 1 word Shift+End entire line cursor to end Shift+Home entire line cursor to beginning Shirt+Page Up or Page Down cursor screen up/down

#### **Windows Shift**

 Cut & Paste Shift+Delete cut Shift+Insert paste

#### **Windows Shift**

### Still in beta Android Marshmallow or newer

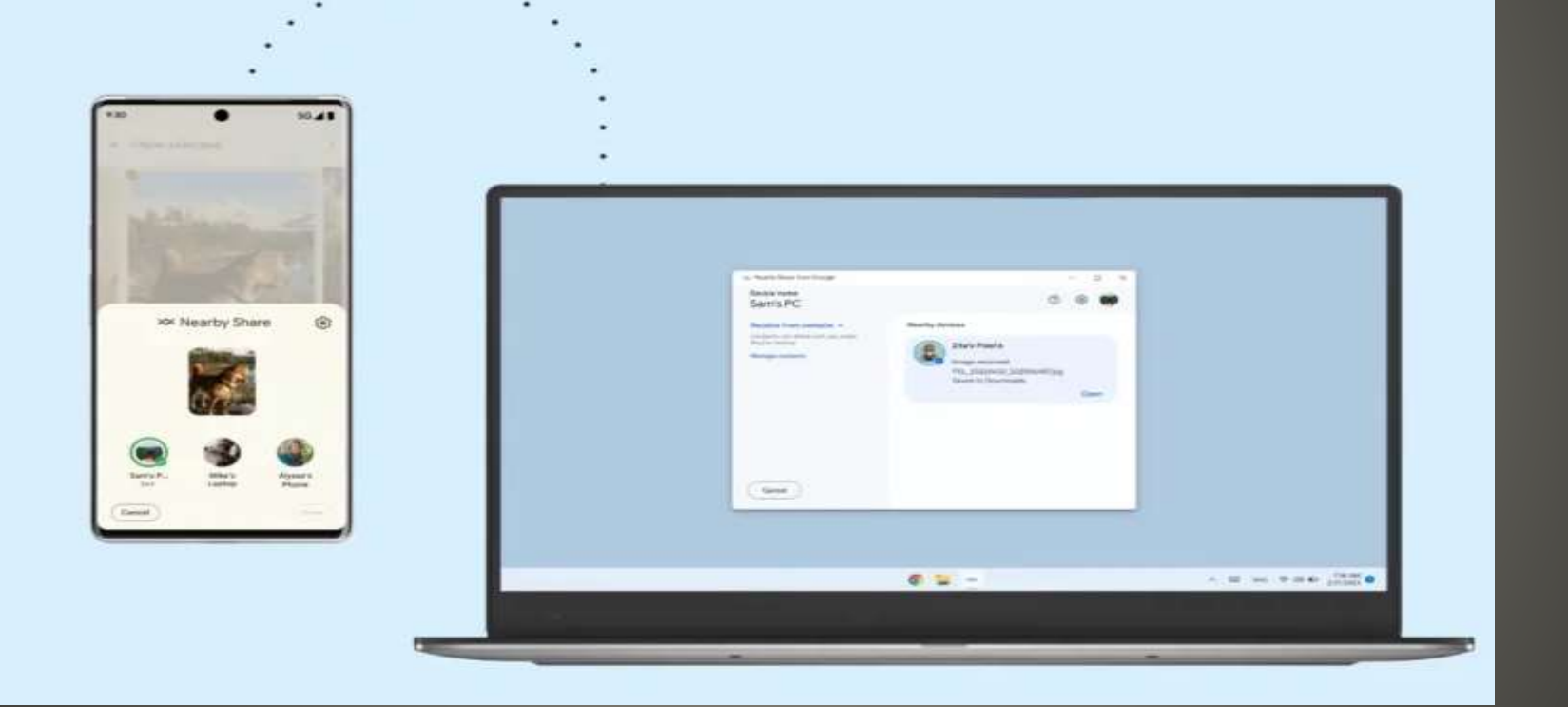

#### **Google Nearby Share for Windows**

## None of us are as experienced as all of us Awareness, Preparedness, Understanding Participate

- Topic Suggestions
- Questions: scccwindows@gmail.com

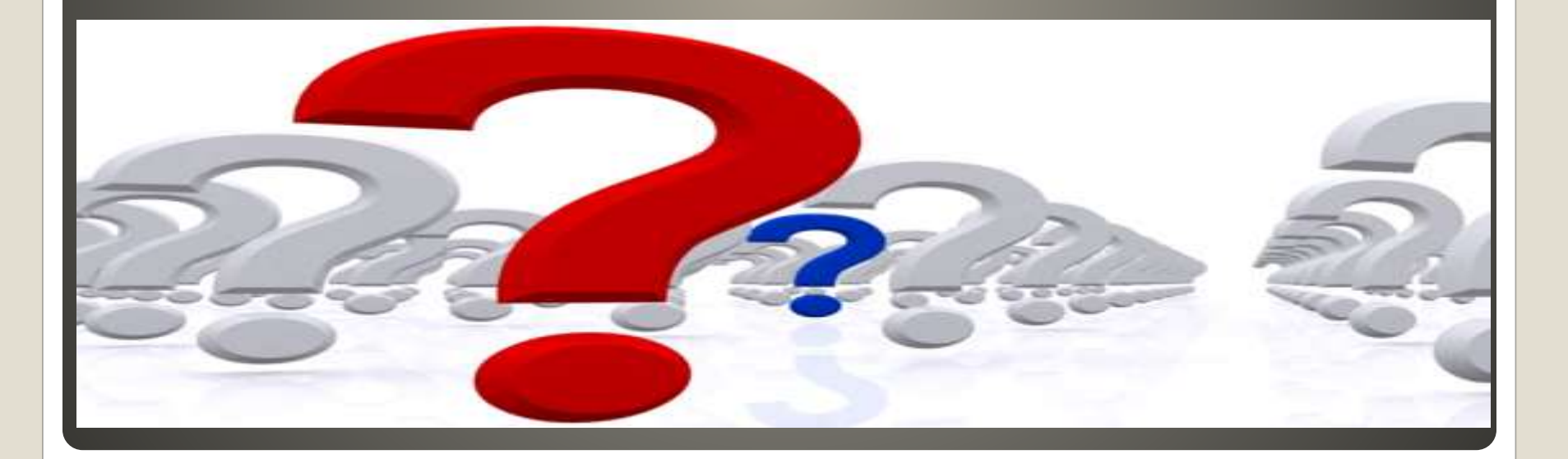